$\frac{1}{2}$  intelligente Weg- und Winkelmess-Systeme  $\frac{1}{2}$  . The Unitelligente Weg- und Winkelmess-Systeme .

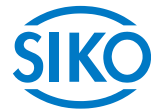

## **Benutzerhandbuch**

**Absolute Positionsanzeige mit CANopen - Schnittstelle**

## **AP05 Software SW08**

## **(Abwärtskompatibel zu AP04 Standard)**

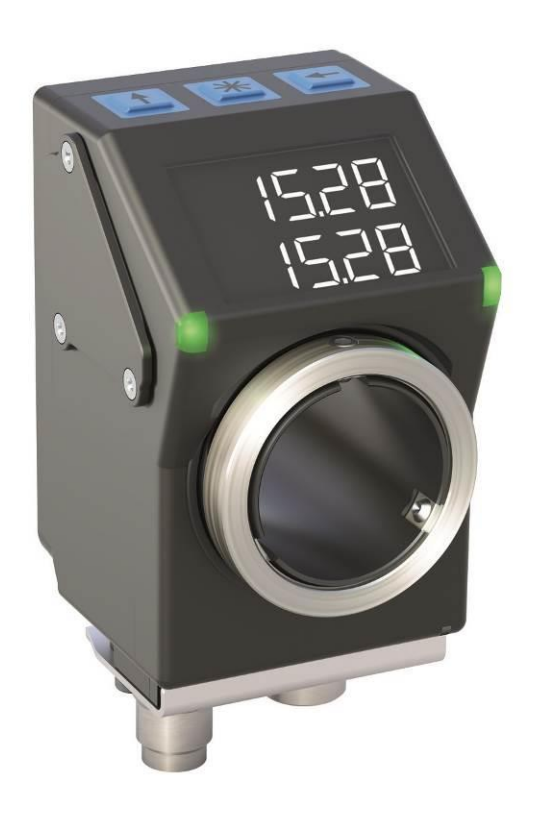

*Inhaltsverzeichnis*<br>Inhaltsverzeichnis

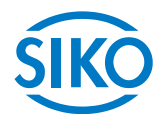

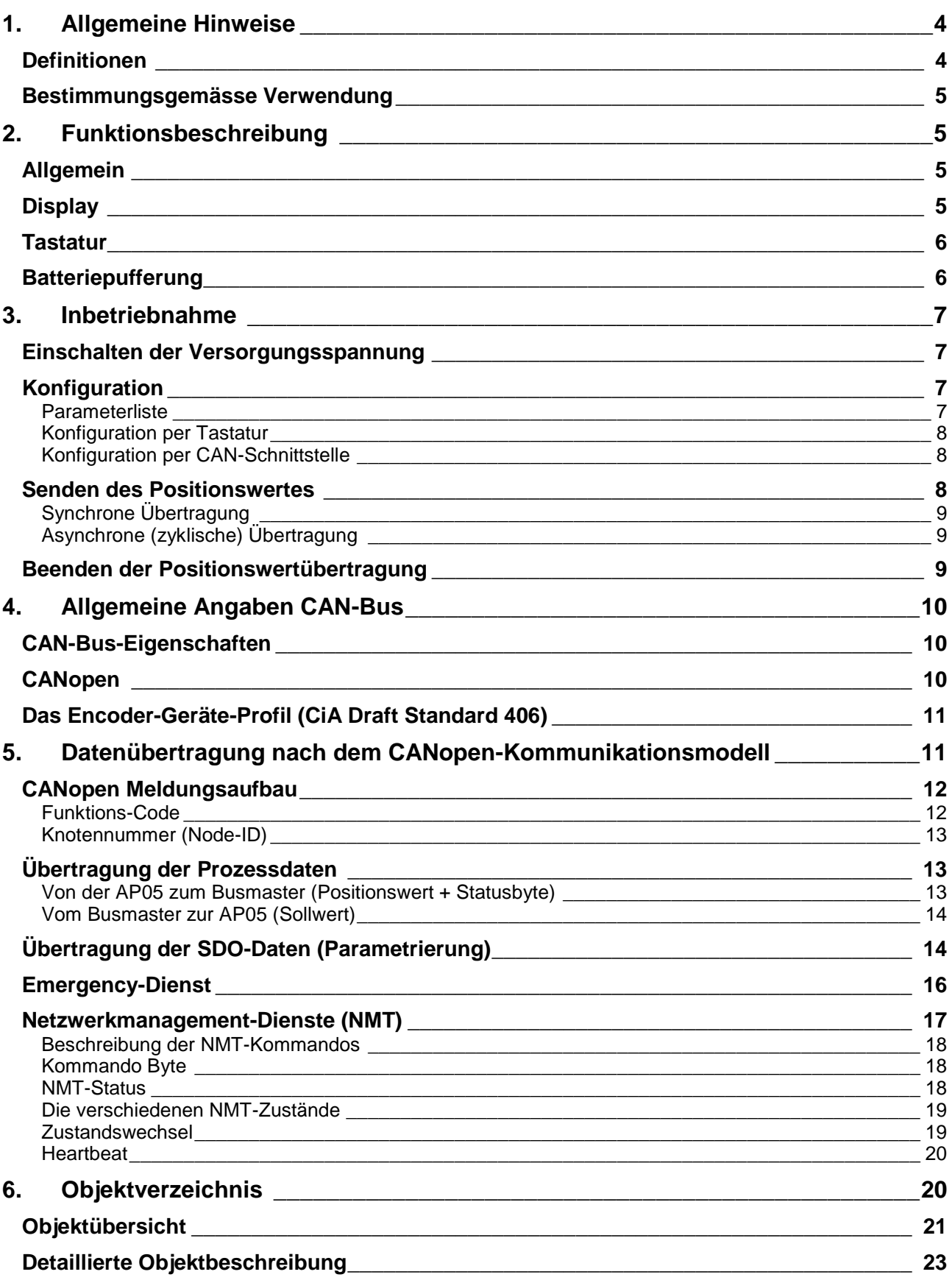

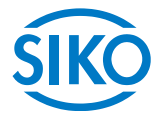

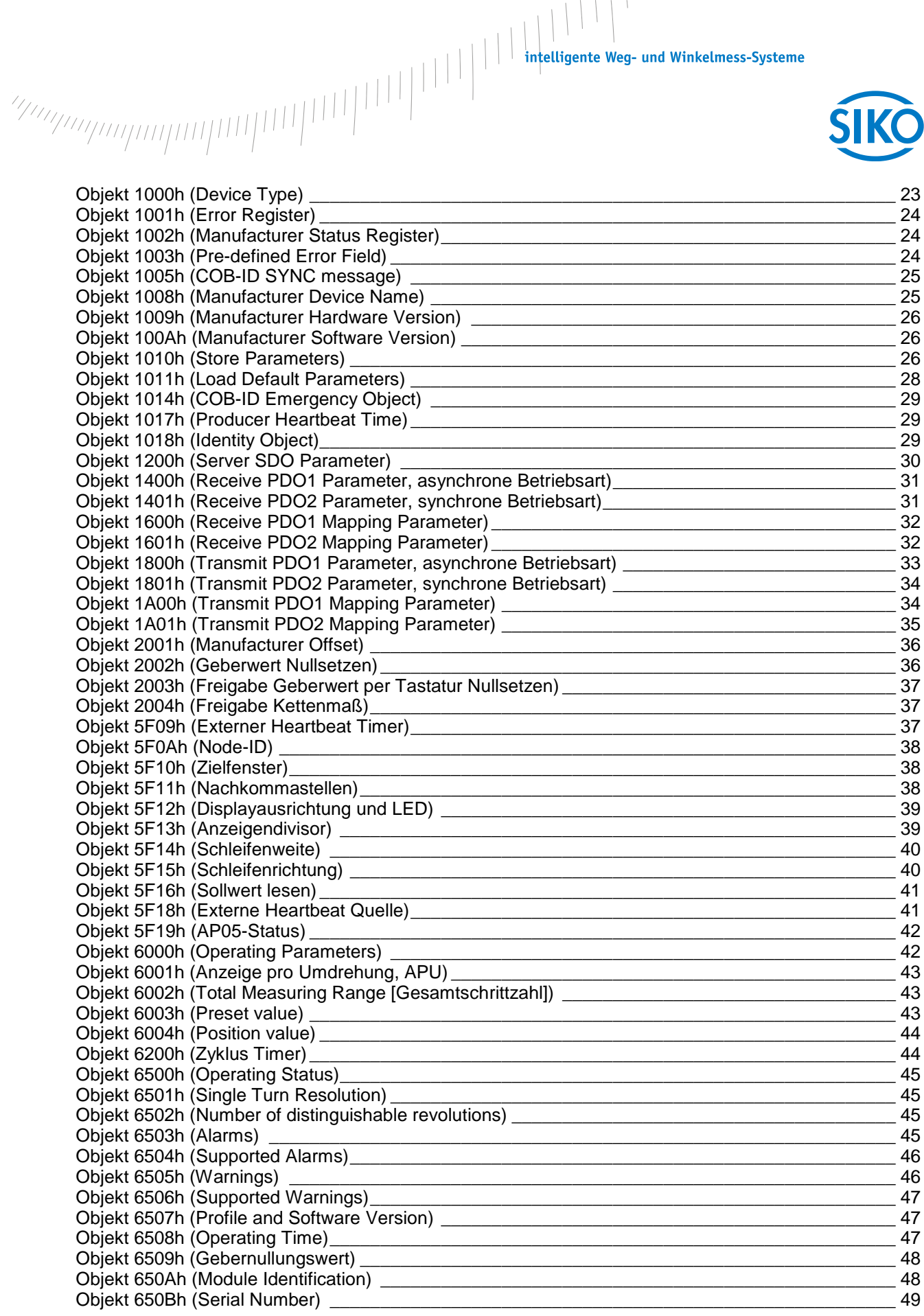

# **1. Allgemeine Hinweise**

Dieses Benutzerhandbuch ist für die absolute Positionsanzeige AP05-SW08 ab Firmwareversion 1.00 gültig und soll die notwendigen Informationen zur Handhabung dieses Gerätes vermitteln.

In der *Originalmontageanleitung AP05 und Zusatz zur Originalmontageanleitung AP05-SW08* finden sich wichtige Hinweise zu Gewährleistung, Sicherheit, mechanischer Montage, elektrischem Anschluss sowie zur Inbetriebnahme der AP05. Bitte lesen Sie auch diese sorgfältig durch.

Im vorliegenden *Benutzerhandbuch* wird ausführlich auf die Funktionsweise der CANopen-Schnittstelle eingegangen.

#### **Definitionen**

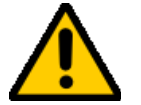

Dieses Symbol steht bei Textstellen, die besonders zu beachten sind, damit der ordnungsgemäße Einsatz gewährleistet ist und Gefahren ausgeschlossen werden.

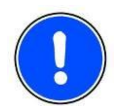

Dieses Symbol gibt wichtige Hinweise für den sachgerechten Umgang mit der Anzeige. Das Nichtbeachten dieser Hinweise kann zu Störungen an der Anzeige oder in deren Umgebung führen.

- Dieses Symbol zeigt Handlungs-Anweisungen an.
- **CAL** CAN Application Layer. Anwendungsschicht (Schicht 7) im CAN Kommunikations-Modell
- **CAN** Controller Area Network
- **CiA** CAN in Automation. Internationaler Verein der Anwender und Hersteller von CANProdukten.
- **COB** Communication Object. Transporteinheit im CAN Netzwerk (CAN Nachricht). Daten werden innerhalb eines COB über das Netzwerk gesendet.
- **COB-ID** COB-Identifier. Eindeutige Kennung einer CAN-Nachricht. Der Identifier bestimmt die Priorität des COB im Netzwerk.
- **ID** Identifier, siehe COB-ID
- **LSB** Least Significant Bit/Byte; niederwertigstes Bit/Byte
- **MSB** Most Significant Bit/Byte; höchstwertigstes Bit/Byte
- **NMT** Network Management. Service-Element von CAL, verantwortlich für die Initialisierung, Konfiguration und Fehlerbehandlung im Netzwerk.
- **PDO** Process Data Object. Objekt für den Austausch von Prozessdaten.
- **RTR** Remote Transmission Request; Datenanforderungstelegramm
- **SDO** Service Data Object; Kommunikationsobjekt, über das der Master auf das Objektverzeichnis eines Knotens zugreifen kann.
- **SYNC** Synchronisations-Telegramm. Busteilnehmer antworten mit ihrem Prozesswert auf das SYNC-Kommando.

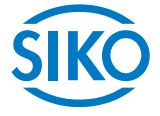

**Zahlenangaben** falls nicht explizit angegeben, werden dezimale Werte als Ziffern ohne Zusatz angegeben (z. B. 1234), binäre Werte werden mit **b** (z. B.1011b), hexadezimale Werte mit **h** (z. B. 280h) hinter den Ziffern gekennzeichnet.

#### **Bestimmungsgemässe Verwendung**

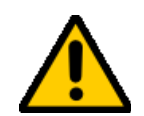

Die Positionsanzeige AP05 ist ein Präzisionsmessgerät. Sie dient ausschließlich der Erfassung und Ausgabe von Positionswerten, der Aufbereitung und Bereitstellung der Messwerte als elektrische Ausgangssignale für eine übergeordnete Steuerung sowie der Anzeige von Sollwerten und Positionierhilfen. Die AP05 darf ausschließlich zu diesen Zwecken verwendet werden.

- Eigenmächtige Umbauten und Veränderungen an dem Gerät sind aus Sicherheitsgründen verboten.
- Es ist jede Arbeitsweise zu unterlassen, welche die Sicherheit mit dem Gerät beeinträchtigt.

## **2. Funktionsbeschreibung**

#### **Allgemein**

Das vorliegende Gerät ist eine absolute Positionsanzeige mit einer 20 mm Hohlwelle zur direkten Wellenmontage. Über das 2-zeilige LC-Display werden Ist- und Sollwert angezeigt. Bei einer Abweichung zwischen Ist- und Sollwert wird eine Richtungsanzeige (Pfeil) eingeblendet. Die Pfeilrichtung gibt dabei an, in welche Richtung die Welle gedreht werden muss um den Sollwert zu erreichen. Ab welcher Abweichung die Pfeile eingeblendet werden ist einstellbar. Zusätzlich können verschiedene Visualisierungsaufgaben mit Hilfe von zwei farbigen LEDs (grün und rot) realisiert werden.

Mit Hilfe der 3 Tasten können die Geräteparameter angepasst werden. Über die integrierte Busschnittstelle kann der Sollwert verändert, der Positionswert ausgegeben und einzelne Geräteparameter angepasst werden.

Die Abtastung erfolgt magnetisch inkremental. Im stromlosen Zustand werden Positionswertänderungen mit Batterieunterstützung erfasst und gespeichert. Die Batterie ist wechselbar. Falls die Batteriespannung in einen kritischen Bereich absinkt blinkt das Batteriesymbol im Display. Bei Unterschreiten eines Minimalwertes leuchtet das Symbol dauerhaft.

Display und Schnittstelle sind nur bei externer Stromversorgung aktiv.

#### **Display**

2 Zeilen mit jeweils 5 Ziffern in 7 Segmenten

4 Sonderzeichen: " $\mathbf{Q}$ ", " $\mathbf{C}$ ", Kettenmaß-Symbol  $\blacktriangleright$  ; Batterie-Symbol  $\square$ 

Darstellbarer Zahlenbereich: -19999 bis 99999

Wird dieser Zahlenbereich überschritten erscheint die Meldung "FULL". Der Wert steht jedoch zur Übertragung via Schnittstelle zur Verfügung.

Im Normalbetrieb wird in der ersten Zeile der Positions-Istwert, in der zweiten Zeile der Sollwert angezeigt.

**Tastatur**

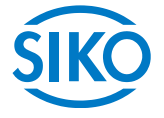

Die AP05 verfügt über  $\mathbb{H}$  -,  $\mathbb{1}$  - und  $\mathbb{H}$  Taste, über welche die Geräteparameter angepasst werden können.

## $\| \cdot \|$  Taste

Durch Betätigen der  $\vert \uparrow \vert$ -Taste wird die Kettenmaß-Funktion ein- bzw. ausgeschaltet. Im Display wird dabei das Kettenmaß-Symbol  $\blacktriangleright$  ein- bzw. ausgeblendet. Die Kettenmaß-Funktion muss dazu freigegeben sein.

Während der Konfiguration wird mit der  $\vert \mathbf{f} \vert$ -Taste der aktuelle Wert verändert.

## $\overline{\mathbf{H}}$ - Taste

Wird die  $\mathbb{H}$ -Taste länger als 5s betätigt, so wird beim Freigeben der Taste der aktuelle Positionswert zu Null gesetzt. Die Nullsetzung muss dazu freigegeben sein.

Positionswert = 0+Kalibrierwert + Offsetwert

Bei Betätigen der Taste wird in der unteren Zeile "rESEt" angezeigt, zunächst blinkend, nach Ablauf von 5 s statisch bis die Taste freigegeben wird.

Während der Konfiguration wird mit der  $\mathbb{H}$ -Taste der aktuelle Wert bestätigt und zum nächsten Parameter geschaltet.

### $\leftarrow$  Taste

Bei Betätigen der + -Taste wird die eingestellte Bus-Adresse (im Bsp. "1") und Baudrate (250 kbit/s) angezeigt.

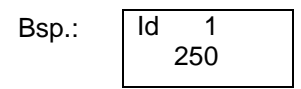

Bei einer Betätigung von mehr als 15 s wird die AP05 in den Konfigurations-Modus versetzt.

Im Display wird dann der erste Menüpunkt der Konfiguration angezeigt.

#### **Batteriepufferung**

Die Batterie ermöglicht die Erkennung stromloser Verstellungen. Je nach Dauer des Batteriebetriebs (auch Lagerung) und Häufigkeit der stromlosen Verstellungen beträgt die Batterielebensdauer ca. 5 bis 8 Jahre. Die Batteriespannung wird in einem Zeitintervall von ca. 5 min geprüft. Sinkt die Batteriespannung unter einen bestimmten Wert blinkt das Batteriesymbol in der Anzeige. Sinkt die Batteriespannung weiter, erscheint **der Frauerhaft. Ein Wechsel der Batterie sollte vorgenommen werden, sobald** in der Anzeige das Batteriesymbol erscheint. Der Austausch kann bei den SIKO-Vertriebspartnern oder im SIKO-Stammwerk erfolgen. Bei einem Batteriewechsel sind die Hinweise in der *Originalmontageanleitung* unbedingt zu beachten.

**3. Inbetriebnahme**

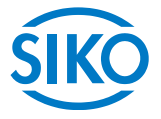

Zur Inbetriebnahme der Anzeige sind folgende Arbeiten durchzuführen:

- korrekte Montage (siehe Originalmontageanleitung AP05)
- korrekter Anschluss der Versorgungs- und Bus-Leitungen (siehe Originalmontageanleitung AP05)
- Einstellung der Node-ID (diese darf nur einmal im System vorkommen)
- Einstellung der für das System gültigen CAN-Baudrate
- evtl. Einstellung weiterer Konfigurationsparameter

#### **Einschalten der Versorgungsspannung**

Nach dem Einschalten der Versorgungsspannung initialisiert sich die AP05.

Während der Initialisierung wird ein Displaytest durchgeführt, die LEDs leuchten nacheinander auf und es werden die Konfigurationsparameter aus dem nichtflüchtigen Speicher in den Arbeitsspeicher des Controllers geladen.

Wurde die Anzeige noch nicht konfiguriert, sind alle Parameter auf ihre Default-Werte gesetzt. Es ist darauf zu achten, dass die Busanbindung erst nach korrekter Einstellung von Baudrate und ID erfolgt. Die AP05 arbeitet mit den zuletzt parametrierten Daten.

Die AP05 mit CAN-Schnittstelle sendet nach Abschluss der Initialisierungsprozedur ein spezielles NMT-Kommando, die **Boot-Up-Message**, um dem System das Vorhandensein der Anzeige mitzuteilen. Die AP05 befindet sich nun im **Pre-Operational-Mode**. In diesem Zustand kann die Anzeige gemäß den Forderungen der Anwendung per SDO-Kommandos parametriert werden. Dies betrifft sowohl die Konfigurationsparameter als auch die Art und Weise, wie sie ihre Positionswerte dem System zur Verfügung stellt (asynchrone oder synchrone Datenübertragung).

Kann aufgrund von falsch eingestellter Baudrate keine Boot-Up-Message gesendet werden, reinitialisiert sich die AP05 komplett (Warmstart) und versucht erneut die Meldung zu senden. Dies wird sichtbar durch einen wiederkehrenden Displaytest. Ist kein Bus angeschlossen versucht die AP05 ebenfalls dauernd die Boot-Up-Message zu senden, reinitialisiert aber erst nach einer bestimmten Anzahl fehlgeschlagener Versuche.

#### **Konfiguration**

#### **Parameterliste**

Eine detaillierte Beschreibung der Parameter findet sich im Abschnitt ["Detaillierte Objektbeschrei](#page-22-0)[bung"](#page-22-0).

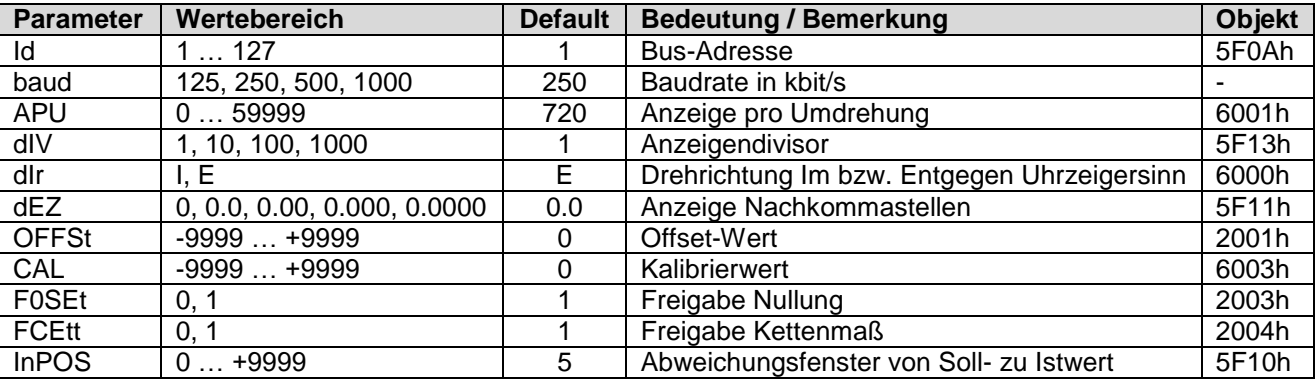

## **Parameter (2007)**<br>Parameter intelligente Weg- und Winkelmess-Systeme<br>Definition of the parameter of the material of the material of the material of the material of the material of<br>Definition of the material of the materia

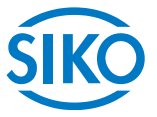

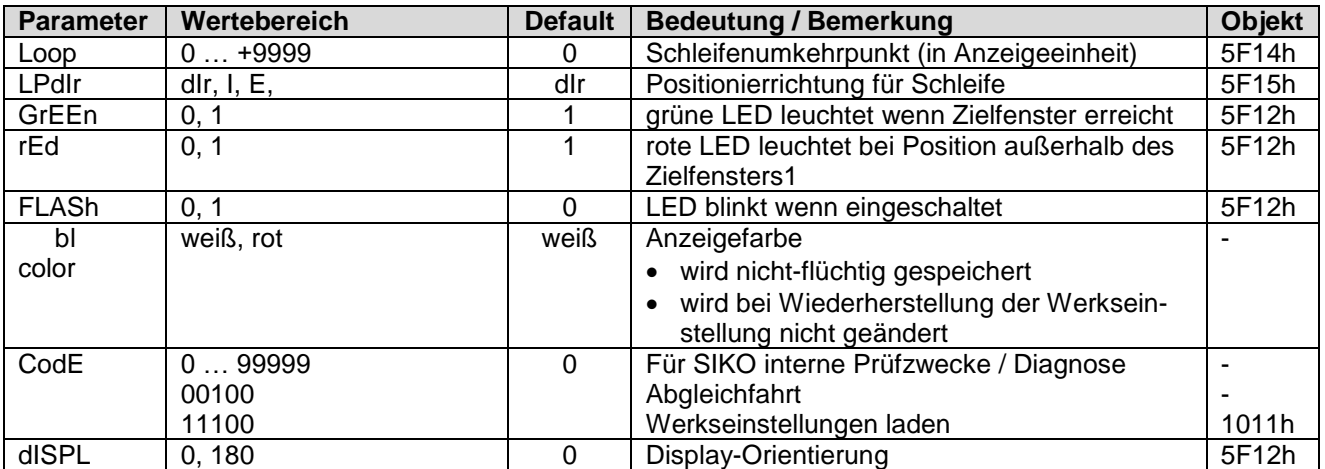

#### **Konfiguration per Tastatur**

Im Konfigurations-Modus werden die erforderlichen Parameter eingestellt.

Hierbei wird im Display in der 1. Zeile jeweils der Parameter und in der 2. Zeile der zugehörige Wert dargestellt.

Mit der  $\Box$  -Taste kann der aktuelle Wert, bei mehrstelligen Zahlen an der blinkenden Stelle bzw. komplett (z. B. "e" -> "dir") verändert werden.

Mit der  $\blacktriangle$ -Taste wird bei mehrstelligen Zahlen zur nächsten Stelle weitergeschaltet.

Durch Betätigen der **\\*** -Taste wird der eingestellte Wert bestätigt und nichtflüchtig gespeichert.

Wird keine Taste betätigt, so wird der Konfigurations-Modus nach ca. 30 s verlassen, ohne dass der zuletzt angezeigte Wert gespeichert wird, d. h. der ursprüngliche Wert bleibt erhalten.

#### **Konfiguration per CAN-Schnittstelle**

Außer der Baudrate sind alle Parameter über die CAN-Schnittstelle konfigurierbar. Eine detaillierte Beschreibung der Parameter-Objekte befindet sich im Abschnitt ["6](#page-19-0) [Objektverzeichnis"](#page-19-0).

#### **Senden des Positionswertes**

Bevor die Anzeige ihren Positionswert senden kann, muss mit dem NMT-Kommando **Node-Start** die AP05 in den **Operational-Mode** geschaltet werden.

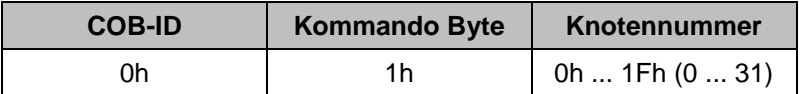

Wird als Knotennummer die Node-ID der Anzeige angegeben, so startet nur diese Anzeige. Wird für die Knotennummer der Wert 0 übertragen, starten alle an dem Bus angeschlossenen Geräte.

Nun kann die Anzeige über die mit PDO1 bzw. PDO2 spezifizierten Art und Weise ihren Positionswert übertragen:

**Synchrone Übertragung**

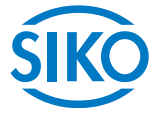

Das Gerät unterstützt mit den Werkseinstellungen diese Übertragungsart.

Empfängt die AP05 im Operational-Mode ein SYNC-Telegramm antwortet die Anzeige mit dem Positionswert zzgl. dem Statusbyte. Eine genaue Beschreibung der Übertragung finden Sie im Abschnitt ["Übertragung der Prozessdaten"](#page-12-0).

Damit der Positionswert synchron gesendet werden kann, muss PDO2 frei geschaltet sein (Bit31 des COB-ID PDO2 auf 0 = default). Des Weiteren muss in Objekt 1801h, Subindex 2 ein Wert zwischen 1 und 240 (= F0h) eingeschrieben sein  $(1 = \text{default})$ .

Eine weitere Möglichkeit, das PDO2 zu übertragen, besteht in der Antwort auf eine RTR. Hierzu muss Objekt 1801h, Subindex 2 mit dem Wert 253 (=FDh) beschrieben werden.

#### **Asynchrone (zyklische) Übertragung**

Für diese Übertragungsart ist PDO1 verantwortlich. Der Positionswert (zzgl. Statusbyte) wird, entsprechend der in Objekt 1800h, Subindex 5 parametrierten Zeit, zyklisch gesendet.

#### **Beenden der Positionswertübertragung**

#### Allgemein:

Um die Datenübertragung von der Anzeige zu stoppen, kann diese z. B. entweder in den **Stopped-Mode** oder in den **Pre-Operational-Mode** zurückgeschaltet werden:

Kommando Stop-Mode

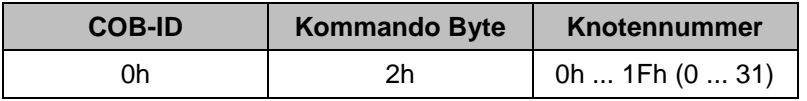

#### Kommando Pre-Operational-Mode

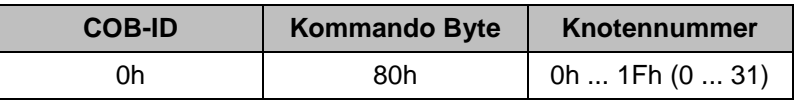

Über die Knotenadresse 0 werden alle an den Bus angeschlossenen Geräte angesprochen.

Synchrone Übertragung:

Die synchrone Übertragung wird natürlich nicht durchgeführt wenn kein SYNC-Telegramm empfangen wird oder kein RTR eingeht.

#### Asynchrone Übertragung:

Die asynchrone, also Timer-gesteuerte Übertragung wird unterbunden, wenn der Timerwert zu 0 gesetzt wird (siehe Objekt 1800h).

```
4. Allgemeine Angaben CAN-Bus
```
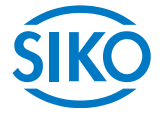

Der CAN-Bus (CAN: Controller Area Network) wurde ursprünglich von Bosch und Intel für die schnelle, kostengünstige Datenübertragung in der Kraftfahrzeug-Technik entwickelt und findet heute auch in der industriellen Automatisierung Anwendung. Der CAN-Bus ist ein Feldbus über den Geräte, Aktoren und Sensoren verschiedener Hersteller miteinander kommunizieren. Die Standards hierfür werden durch die Vereinigung CAN in Automation (CiA) festgelegt.

#### **CAN-Bus-Eigenschaften**

- Busmedium ist ein paarweise verdrilltes und abgeschirmtes Kabel.
- Multimasterfähig, d. h. mehrere CAN-Teilnehmer können gleichzeitig den Bus anfordern. Dabei setzt sich die Nachricht mit der höchsten Priorität (festgelegt durch den Identifier) durch.
- Datenrate bis 1 Mbit/s zulässig (bei 40 m Netz-Ausdehnung).
- **Beidseitig abgeschlossenes Netzwerk.**
- Theoretisch bis zu 127 Teilnehmer an einem Bus möglich, durch den Treiber bedingt aber praktisch nur bis zu 32 Teilnehmer.
- Nachrichtenorientierte Kommunikation: Die Nachricht wird mit einer Nachrichtenkennung (Identifier) gekennzeichnet. Alle Busteilnehmer prüfen an Hand des Identifiers, ob die Nachricht für sie relevant ist.
- Alle Busteilnehmer erhalten gleichzeitig jede Nachricht. Daher ist eine Synchronisation möglich.
- Der Identifier setzt die Priorität der Nachricht fest. Je niedriger der Identifier vom Wert her ist, umso höhere Priorität hat die Nachricht. Dadurch können wichtige Nachrichten schnell über den Bus übertragen werden.
- Hohe Übertragungssicherheit durch mehrere, einander ergänzende Fehlererkennungsmechanismen.
- Lokalisation von fehlerhaften bzw. ausgefallenen Busteilnehmern. Das CAN-Protokoll beinhaltet eine Funktionsüberwachung von Busteilnehmern. Diese werden, wenn sie fehlerhaft sind, in ihrer Funktion eingeschränkt oder ganz vom Netz abgekoppelt.

#### **CANopen**

Unter technischer Leitung des Steinbeis Transferzentrums für Automatisierung wurde auf der Basis der Schicht 7-Spezifikation CAL (CAN-Application Layer) das CANopen-Profil entwickelt. Im Vergleich zu CAL sind in CANopen nur die für diesen Einsatz geeigneten Funktionen enthalten. CANopen stellt somit eine für die Anwendung optimierte Teilmenge von CAL dar und ermöglicht dadurch vereinfachten Systemaufbau und den Einsatz vereinfachter Geräte. CANopen ist optimiert für den schnellen Datenaustausch in Echtzeitsystemen.

Die Organisation CAN in Automation (CiA) ist zuständig für die geltenden Normen der entsprechenden Profile.

Die Positionsanzeige AP05 mit CANopen-Schnittstelle erfüllt die im "CANopen Application Layer and Communication Profile" (CiA Draft Standard 301, Version 4.02) und im "CANopen Device profile for encoders" (CiA Draft Standard 406, Version 3.1) festgelegten Forderungen (CAN 2.0A).

CANopen ermöglicht:

- einfachen Zugriff auf alle Geräte- und Kommunikationsparameter,
- **Synchronisation von mehreren Geräten,**
- Automatische Konfiguration von Netzwerken,
- zyklischen und ereignisgesteuerten Datenverkehr

 $\frac{2}{2}$  intelligente Weg- und Winkelmess-Systeme  $\frac{1}{2}$  . The contract  $\frac{1}{2}$  intelligente Weg- und Winkelmess-Systeme

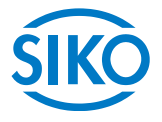

CANopen besteht aus vier Kommunikationsobjekten (COB) mit unterschiedlichen Eigenschaften:

- Prozessdaten-Objekte für Echtzeitdaten (PDO),
- Servicedaten-Objekte für Parameter- und Programmübertragung (SDO),
- Netzwerk-Management (NMT),
- Vordefinierte Objekte (für Synchronisation, Notfallnachricht)

Zentrales Element des CANopen-Standards ist die Beschreibung der Gerätefunktionalität über ein Objektverzeichnis. Das Objektverzeichnis ist unterteilt in einen Bereich, welcher allgemeine Angaben über das Gerät (Geräteidentifikation, Herstellername, etc.) sowie Kommunikationsparameter enthält, sowie einen Teil, der die spezifische Gerätefunktionalität beschreibt.

Die Identifizierung eines Eintrags ("Objekt") des Objektverzeichnisses erfolgt über einen 16Bit-Index und einen 8Bit-Subindex. Über diese Einträge werden die "Anwendungsobjekte" eines Gerätes (z. B. Positionswert bei Encodern) in standardisierter Form über das Netzwerk zugänglich gemacht.

Die Funktionalität und Eigenschaften eines CANopen-Geräts können in Form eines standardisierten "elektronischen Datenblatts" (Electronic Data Sheet, **EDS**) im ASCII-Format beschrieben werden.

Die EDS-Datei (Konfigurationsdatei CANopen) der AP05-SW08 ist auf der Homepage von SIKO GmbH [\(www.siko-global.com/p/ap05\)](http://www.siko-global.com/p/ap04) abrufbar.

#### **Das Encoder-Geräte-Profil (CiA Draft Standard 406)**

Dieses Profil beschreibt eine herstellerunabhängige und verbindliche Festlegung der Schnittstelle für Drehgeber. Im Profil ist definiert, welche CANopen Funktionen verwendet werden und ebenso wie sie zu verwenden sind. Dieser Standard ermöglicht ein offenes und herstellerunabhängiges Bussystem.

Das Geräteprofil ist gegliedert in zwei Objekt-Klassen:

- die Standard-Klasse C1 beschreibt alle Grundfunktionen, die der Geber enthalten muss,
- die erweiterte Klasse C2 enthält eine Vielzahl von weiteren Funktionen, die von Gebern dieser Klasse entweder unterstützt werden müssen (Mandatory) oder optional sind. Geräte der Klasse C2 enthalten somit alle C1- und C2-mandatory-Funktionen, sowie, Herstellerabhängig, weitere optionale Funktionen.

Im Profil ist außerdem ein Adressbereich definiert, der mit Herstellereigenen Sonderfunktionen belegt werden kann.

Die AP05 unterstützt die Klasse C2.

## **5. Datenübertragung nach dem CANopen-Kommunikationsmodell**

Das bei CANopen zugrundeliegende Kommunikationsmodell stellt zwei Arten von Kommunikationsmechanismen zur Verfügung:

- Unbestätigte Übertragung von Daten mit einer Länge von max. 8 Byte (**Prozessdaten-Objekte, PDO**). Diese Daten werden mit hoher Priorität übertragen (niedriger COB-Identifier). PDOs sind Broadcast-Nachrichten und stellen ihre Daten allen Empfängern am Bus gleichzeitig zur Verfügung.
- Bestätigte Übertragung auch längerer Datensätze (Parameter) zwischen zwei Teilnehmern mit direktem Zugriff auf die Einträge des Objektverzeichnisses des adressierten Teilnehmers (**Servicedaten-Objekte, SDO**). Diese Parameter werden in der Regel azyklisch (z. B. nur einmal beim Hochfahren des Systems) übertragen und haben deshalb eine niedrige Priorität (= hoher COB-Identifier).

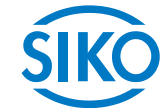

Die Priorität der Nachrichten-Objekte wird über den COB-Identifier festgelegt.

#### **CANopen Meldungsaufbau**

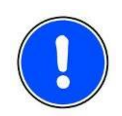

Zur einfacheren Verwaltung der Identifier verwendet CANopen das "Pre-Defined Connection Set". Hierbei sind alle Identifier mit Standardwerten im Objektverzeichnis definiert. Es besteht jedoch die Möglichkeit, diese Identifier über SDO-Zugriff kundenspezifisch zu ändern. Es werden jedoch nur 11Bit-Identifier unterstützt (CAN 2.0A).

Der 11Bit-Identifier (COB-Identifier) setzt sich aus einem 4Bit-Funktionscode und einer 7Bit-Knotennummer zusammen:

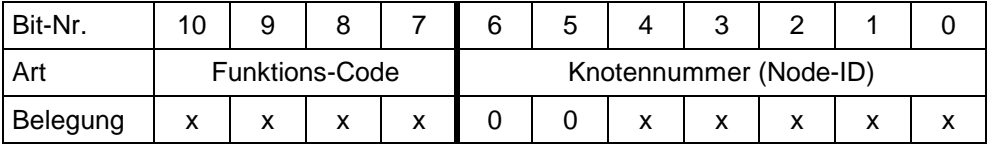

**Hinweis:** Somit sind maximal 127 unterschiedliche Knotennummern einstellbar (Knotennummer 0 nicht erlaubt!)

**Hinweis:** Es sind nur maximal 31 Busteilnehmer erlaubt!

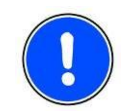

**Der Funktionscode gibt Aufschluss über die Art der Meldung und die Priorität. Je höher der Wert des COB-Identifier ist, umso niedriger die Priorität.**

#### **Funktions-Code**

Folgende Funktionscodes sind im "Pre-Defined Connection Set" definiert (es sind nur diejenigen Funktionscodes dargestellt, die in der AP05 verwendet werden):

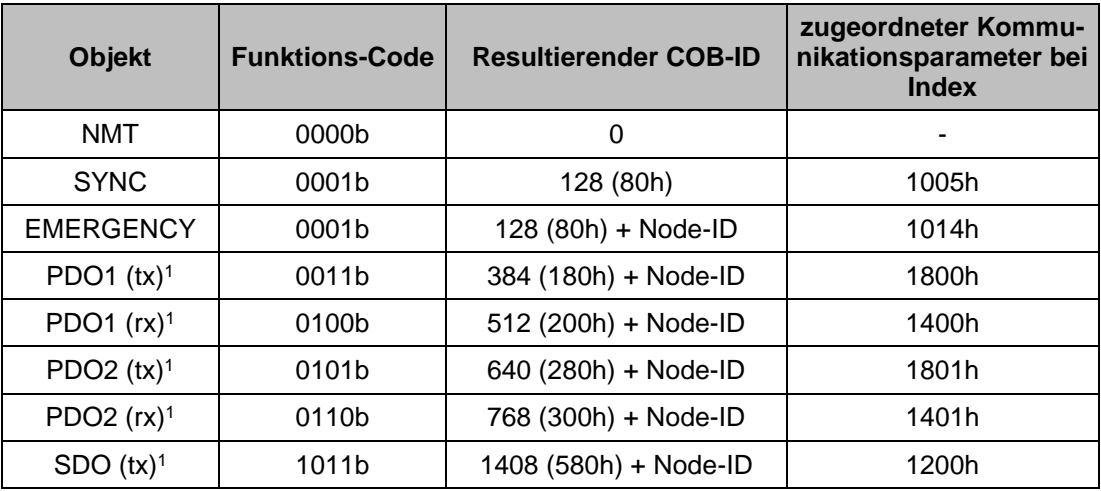

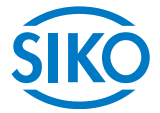

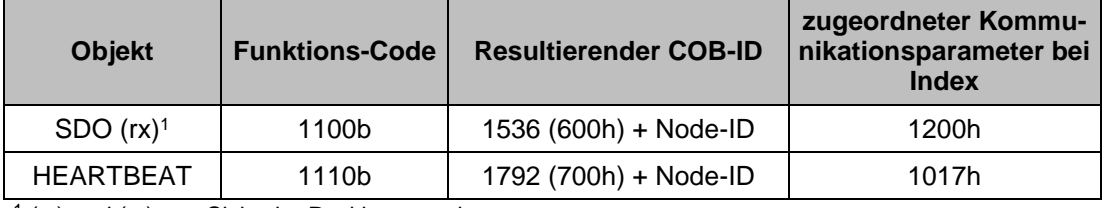

1 (tx) und (rx) aus Sicht der Positionsanzeige

#### **Knotennummer (Node-ID)**

Die 7Bit-Knotennummer wird über die Konfiguration an der AP05 eingestellt und im Betrieb bei betätigen der Taste  $\pm$  angezeigt.

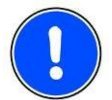

Die Knotennummer 0 ist reserviert und darf von keinem Knoten verwendet werden. Resultierende Knotennummern liegen somit im Bereich von 1 … 127. Die Übernahme einer neu eingestellten Knotennummer erfolgt erst beim nächsten Reset/Power-On des Gebers.

Die Positionsanzeige wird ab Werk mit der Knotennummer 1 ausgeliefert.

#### <span id="page-12-0"></span>**Übertragung der Prozessdaten**

Es stehen die vier PDO-Dienste PDO1 (tx), PDO1 (rx), PDO2 (tx) und PDO2 (rx) zur Verfügung.

#### **Von der AP05 zum Busmaster (Positionswert + Statusbyte)**

Eine PDO-Übertragung von der Anzeige zum Busmaster (TPDO) kann durch verschiedene Ereignisse initiiert werden:

- asynchron, gesteuert durch internen Gerätetimer
- synchron als Antwort auf ein SYNC-Telegramm
- als Antwort auf ein RTR-Telegramm

Beide TPDO liefern die aktuelle Position sowie ein Statusbyte der Anzeige und sind über die Objekte 1800h, 1801h, 1A00h, 1A01h, 2800h, 2801h und 6200h festgelegt.

Bei der AP05 ist das TPDO1 der asynchronen und das TPDO2 der synchronen Prozessdatenübertragung zugeordnet. TPDO2 ist standardmäßig nach jedem Power-On des Gebers freigegeben und muss bei Bedarf per SDO gesperrt werden.

Eine Positionswertanforderung per RTR-Telegramm ist ebenfalls nur über den TPDO2 möglich.

Die TPDO-Nachricht hat folgenden Aufbau:

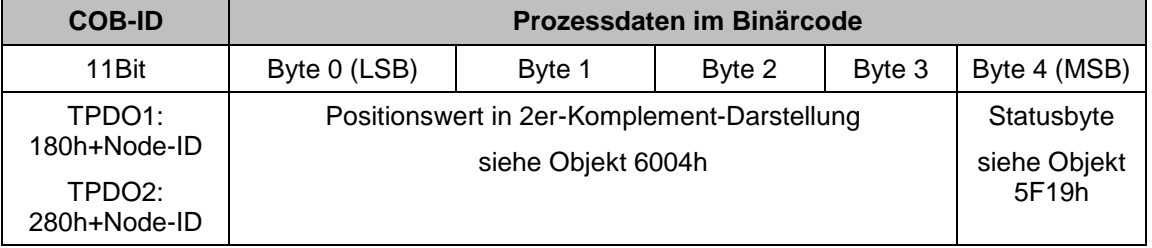

gen der Statusbytes haben folgende Bedeutung:<br>Die Bits des Statusbytes haben folgende Bedeutung:<br>Die Bits des Statusbytes haben folgende Bedeutung:

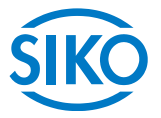

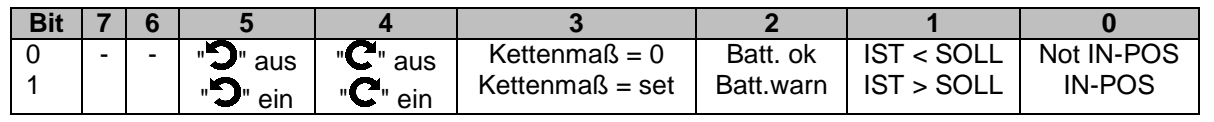

#### **Synchrone Datenübertragung (Werkseinstellung)**

Bei Auslieferung ist diese Übertragungsart eingestellt und die AP05 antwortet damit auf ein empfangenes SYNC-Telegramm mit der Ausgabe der TPDO-Nachricht.

Um die Prozessdaten synchron zu senden, muss im Objekt 1801h, Subindex 2 ein Wert zwischen 1 und 240 (=F0h) eingeschrieben werden.

Im synchronen Betrieb wird das PDO2 von einem Master über das SYNC-Telegramm angefordert  $(SYNC-COB-ID = 80h)$ .

Soll der PDO2 über ein RTR-Telegramm angefordert werden, so muss in Objekt 1801h, Subindex 2 der Wert 253 (= FDh) eingeschrieben sein.

#### **Asynchrone Datenübertragung**

Soll ein PDO zyklisch gesendet werden, muss ins Objekt 1800h, Subindex 5 die Zykluszeit in Millisekunden eingetragen werden. Wird der Wert 0ms geschrieben, wird das PDO1 nicht gesendet. Die Funktion ist ausgeschaltet. Der minimal einzustellende Wert ist 1 (= 1 ms).

#### **Vom Busmaster zur AP05 (Sollwert)**

Mit Hilfe einer PDO-Übertragung vom Busmaster zur AP05 (RPDO) kann der Sollwert an die Anzeige übergeben werden. Es werden die folgenden PDO akzeptiert.

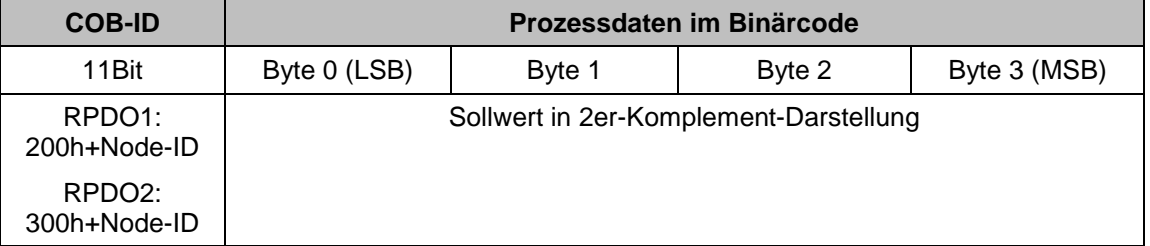

#### <span id="page-13-0"></span>**Übertragung der SDO-Daten (Parametrierung)**

Über eine SDO-Nachricht kann auf das Objektverzeichnis der Positionsanzeige zugegriffen werden. Alle Geräteparameter sind in diesem Objektverzeichnis unter genormten Adressen (Indizes) abgelegt und können mit SDO beschrieben und gelesen werden. SDO werden ausschließlich im "beschleunigten Anforderungs und Bestätigungs" -Verfahren (expedited Request/Response) zwischen zwei Teilnehmern ausgetauscht.

Es stehen zwei SDO-Dienste zur Verfügung:

- SDO (tx) (AP05 Master): **580h** + Node-ID
- SDO (rx) (Master AP05): **600h** + Node-ID

**Die SDO-Identifier können nicht verändert werden!**

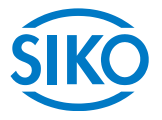

SDO-Nachrichten haben folgenden Aufbau:

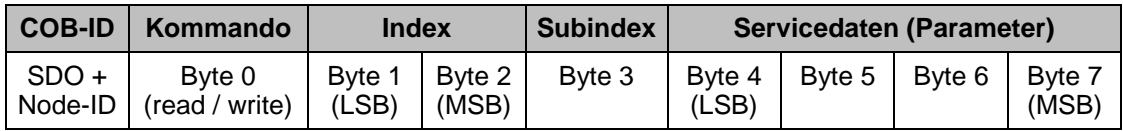

Die Bedeutung von Index, Subindex und Daten ist dem Abschnitt ["6](#page-19-0) [Objektverzeichnis"](#page-19-0) zu entnehmen.

Das Kommando-Byte legt die Länge der Servicedaten (Parameter) fest. Im Falle der AP05 sind die folgenden Kommandobytes gültig:

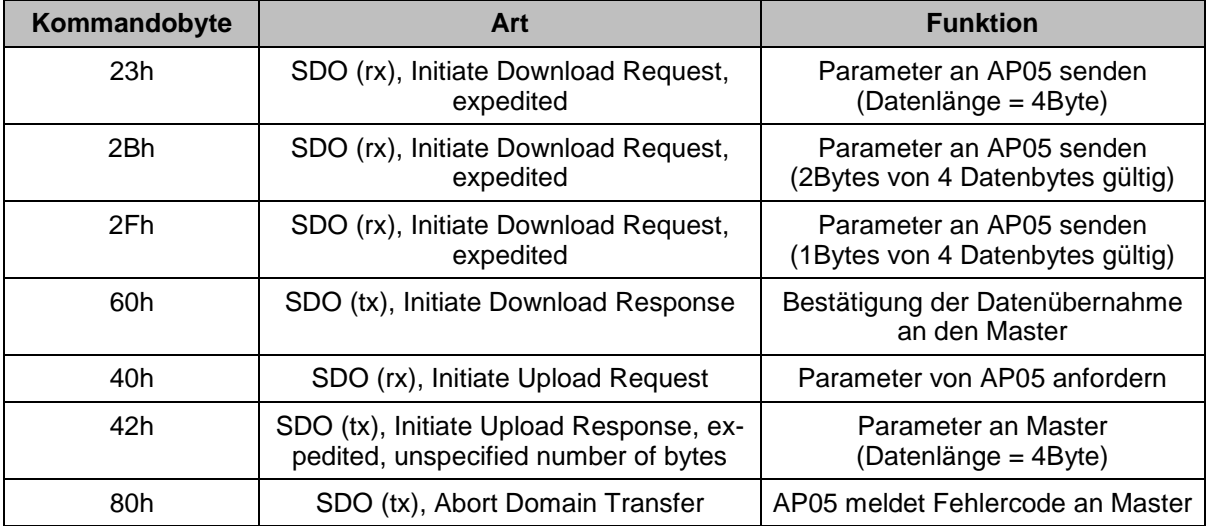

- Eine Fehlermeldung (Kommando 80h) ersetzt im Fehlerfall die normale Bestätigung (Response),
- Die Fehlermeldung umfasst sowohl Kommunikations-Protokoll-Fehler als auch Objektverzeichnis-Zugriffsfehler (z. B. Schreibversuch auf Read-Only-Objekt, falscher Index, etc.).

Die Fehlercodes sind im CANopen-Profil (DS 301) bzw. im Encoder-Profil (DSP 406) beschrieben. Die in der AP05 verwendeten Fehlercodes zeigt nachfolgende Tabelle:

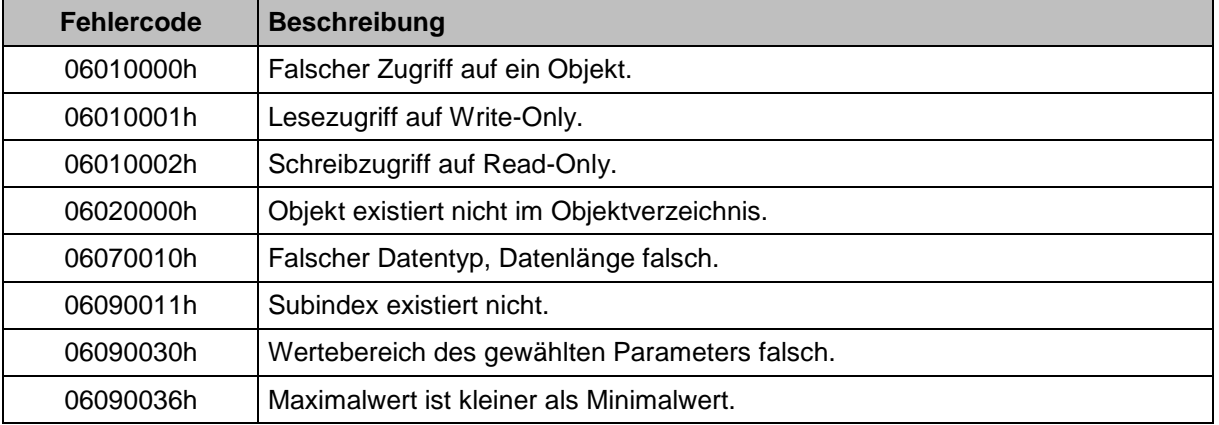

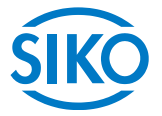

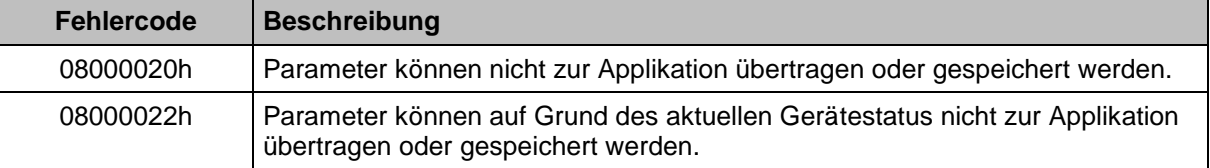

#### **Beispiele SDO:**

Anfrage eines Wertes von einem Master bei einem Slave → Operating Status (Objekt 6500h):

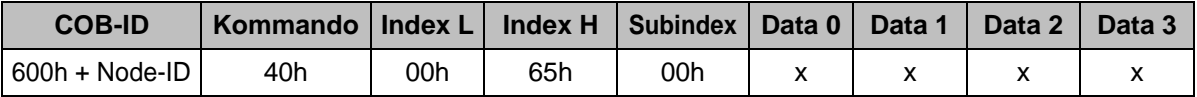

Antwort des Slaves auf die Anfrage:

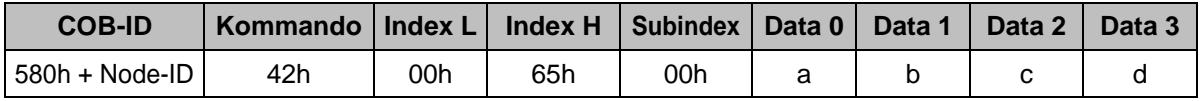

Schreiben eines Wertes vom Master zu einem Slave → Objekt 1800, Subindex 5 (Event Timer):

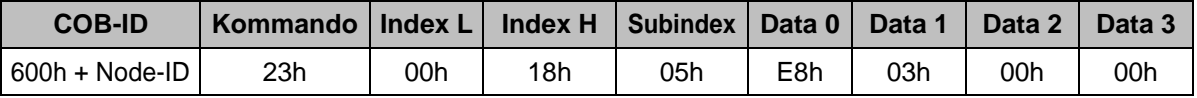

Antwort des Slaves auf das Schreiben des Wertes:

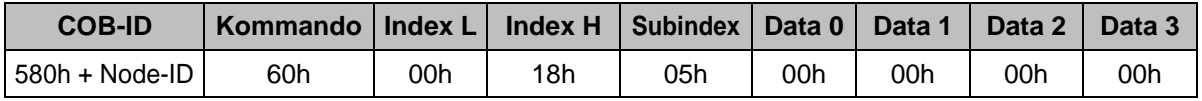

#### <span id="page-15-0"></span>**Emergency-Dienst**

Interne Gerätefehler oder Busprobleme lösen eine "Notfall" -Meldung ("Emergency" -Message) aus. Das Telegramm hierzu ist wie folgt aufgebaut:

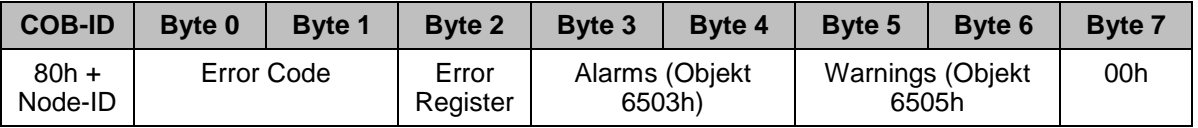

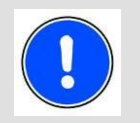

Steht im "Error Register" der Wert "11h", so ändert sich die Bedeutung der Bytes 3 – 6 im Emergency-Telegramm. Der Wert "11h" zeigt Fehler an, die bei der Übertragung von Daten auf dem CAN-Bus aufgetreten sind (siehe Beschreibung "Error Codes"). Hierbei ist der Geber in den Zustand "Error Passive" eingetreten.

Verringert sich die Störbelastung auf dem CAN-Bus, so wechselt der Geber automatisch wieder in den normalen, als "Error Active", bezeichneten Zustand. Im anderen Fall, wenn die Störbelastung weiterhin zunimmt, wechselt der Geber in den Zustand "Bus Off" und führt daran anschließend einen Neustart durch, der durch eine "Boot-Up-Message" und einer zusätzlichen "Emergency-Message" (Byte3 und Byte4 = 0) gekennzeichnet wird.

## *Emergency-Message im Falle von Busstörungen:*

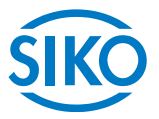

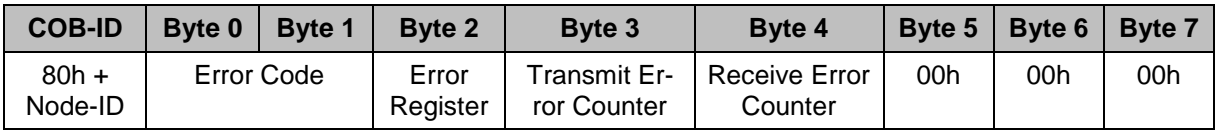

Wie bei den SDO-Fehlermeldungen sind auch dem EMERGENCY-Objekt vordefinierte Fehlermeldungen zugeordnet. Eine Teilmenge dieser im CAN Application Layer DS301 beschriebenen Fehlercodes wird von der AP05 verwendet. Diese sind in nachfolgender Tabelle beschrieben:

## **Byte 0 .. Byte 1: Error Code**

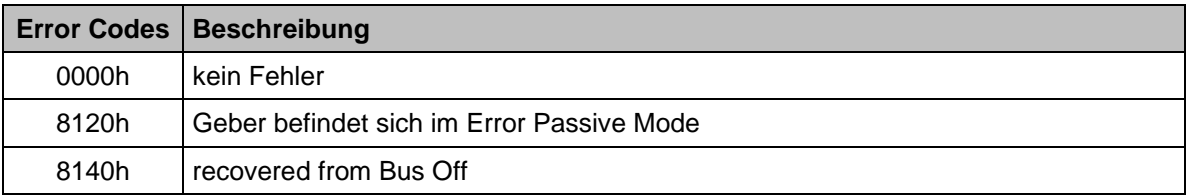

### **Byte 2: Error Register**

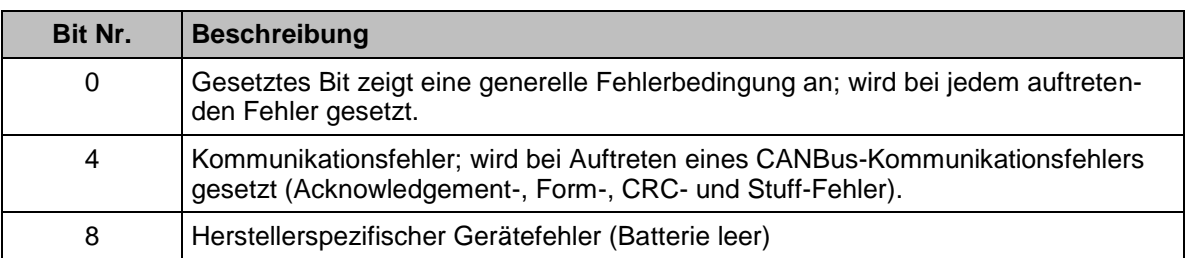

#### **Byte 3 ... Byte 4: Alarms**

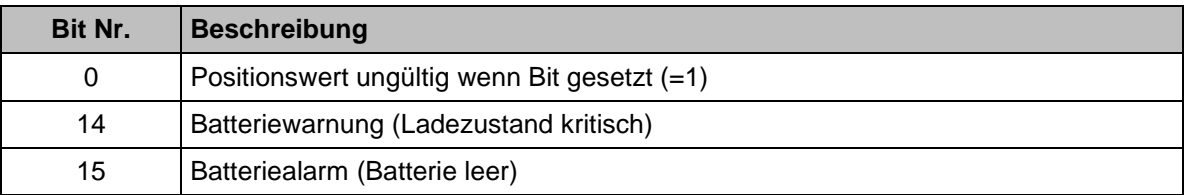

#### **Byte 5 ... Byte 6: Warnings**

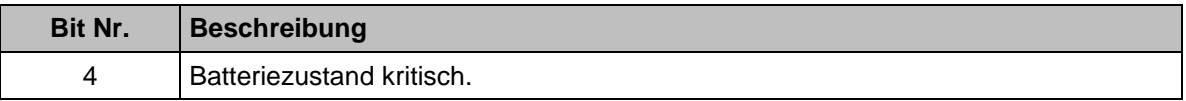

#### **Byte 7: nicht benutzt**

#### **Netzwerkmanagement-Dienste (NMT)**

Das Netzwerkmanagement kann in zwei Gruppen unterteilt werden:

- NMT-Dienst für die Gerätekontrolle; hiermit kann der Geber initialisiert, gestartet und gestoppt werden,
- NMT-Dienst Verbindungsüberwachung ("Heartbeat").

# *Me*sterne Matter (1995–1998)<br>*Beschreibung der NMT-Kommandos*<br>Beschreibung der NMT-Kommandos

Die Kommandos werden als unbestätigte Objekte (Broadcast-Meldungen) übertragen und sind wie folgt aufgebaut:

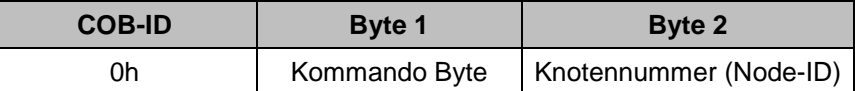

Die COB-ID für NMT-Kommandos ist immer Null (höchste Priorität). Die Node-ID wird in Byte 2 des NMT-Kommandos übertragen.

Die Knotennummer entspricht der Node-ID des gewünschten Teilnehmers. Mit Knotennummer = 0 werden alle Busteilnehmer angesprochen.

#### **Kommando Byte**

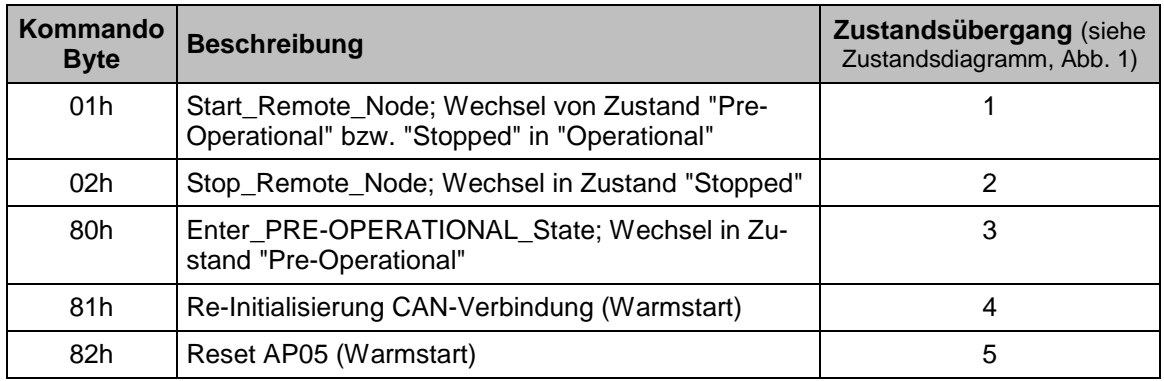

#### **NMT-Status**

Nach dem Initialisieren befindet sich der Geber im Zustand "Pre-Operational". In diesem Zustand können per SDO Parameter gelesen und beschrieben werden. Um PDOs anzufordern, muss der Geber zuerst in den Zustand "Operational" geschaltet werden.

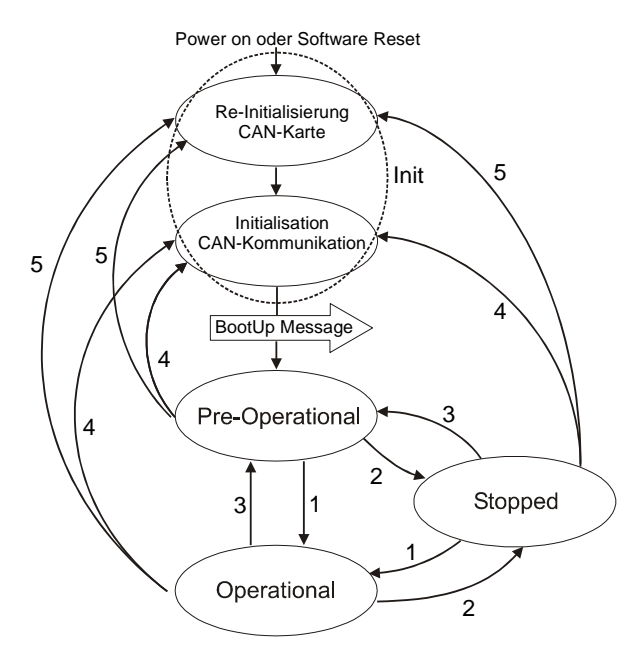

*Abb. 1: CAN-Zustands-Diagramm*

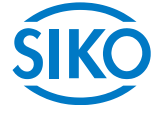

#### **Die verschiedenen NMT-Zustände**

#### **Init:**

Nach dem initialisieren meldet sich der Geber mit einer Boot-Up-Meldung am CAN-Bus an. Danach wechselt der Geber automatisch in den Zustand "Pre-Operational".

Die COB-ID der Boot-Up-Meldung setzt sich aus 700h und der Node-ID zusammen.

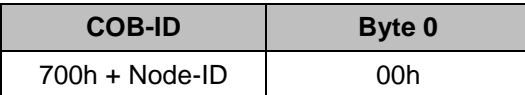

#### **Pre-Operational Mode:**

Im Pre-Operational Mode können SDO gelesen und geschrieben werden.

#### **Operational Mode:**

Im Zustand Operational Mode sendet der Geber die gewünschten PDO. Zudem können SDO gelesen und geschrieben werden.

#### **Stopped Mode:**

Im Stopped Mode ist nur noch NMT-Kommunikation möglich. Es können keine SDO Parameter gelesen oder geschrieben werden.

#### **Zustandswechsel**

Bei allen folgenden Befehlen gilt: Wird die Knotennummer 0h gesendet gilt der Befehl für alle angeschlossenen Knoten.

#### **Start Remote Node (1)**

Mit dem "Start\_Remote\_Node"-Befehl wird der Geber in den Zustand "Operational Mode" gebracht.

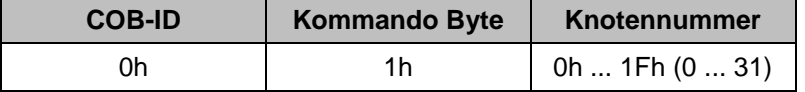

#### **Stop Remote Node (2)**

Mit dem "Stop\_Remote\_Node"-Befehl wird der Geber in den Zustand "Stopped" gebracht.

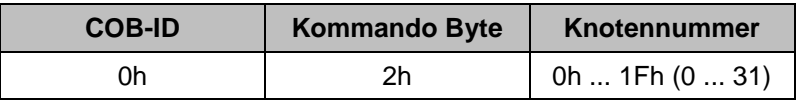

#### **Enter\_PRE-OPERATIONAL-Mode (3)**

In den Zustand "Pre-Operational" wechseln.

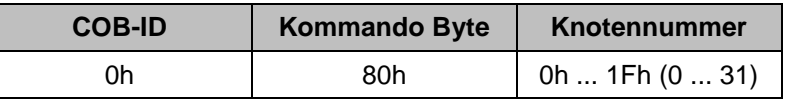

## $\frac{2}{2}$  intelligente Weg- und Winkelmess-Systeme  $\frac{1}{2}$  . The contract  $\frac{1}{2}$  intelligente Weg- und Winkelmess-Systeme

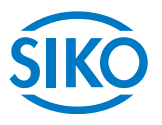

## **Re-Initialisierung CAN-Parameter (4)**

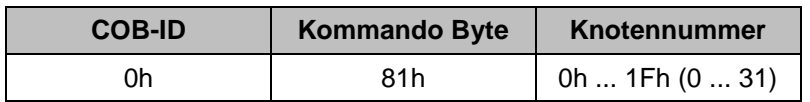

## **Re-Initialisierung CAN-Karte (5)**

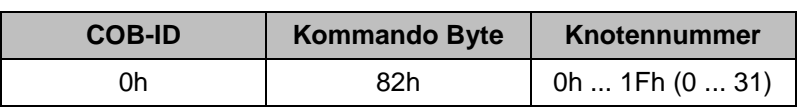

#### **Heartbeat**

Zur Sicherstellung der Funktionsfähigkeit von CANopen-Netzknoten sind zwei optionale Überwachungsmechanismen vorgesehen: Ein Netzknoten kann über das sog. "Node-Guarding" von einem übergeordneten NMT-Master überwacht werden oder alternativ seine Kommunikationsfähigkeit durch zyklisches Senden einer sog. "Heartbeat"-Nachricht bekannt geben.

Bei der AP05 ist ausschließlich das "Heartbeat"-Prinzip vorgesehen.

Diese Nachricht kann von einem oder mehreren anderen Netzteilnehmern empfangen werden und damit den zugeordneten Teilnehmer überwachen.

Im Objekt 1017h, "Producer Heartbeat Time" kann die Zeit des Heartbeatintervalls hinterlegt werden. Ein Wert von 0 schaltet den Heartbeat ab.

Die Heartbeat-Meldung besteht aus der COB-ID und einem zusätzlichen Byte. In diesem Byte wird der aktuelle NMT-Zustand hinterlegt.

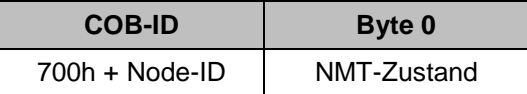

#### **NMT-Zustand:**

- 0: Boot-Up
- 4: Stopped
- 5: Operational
- 127: Pre-Operational

## <span id="page-19-0"></span>**6. Objektverzeichnis**

Im Objektverzeichnis eines CANopen-Gerätes sind alle Eigenschaften und Parameter dieses Gerätes abgelegt.

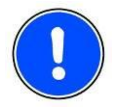

Bestimmte Parameter des Objektverzeichnisses sind spannungsausfallsicher in einem nichtflüchtigen Speicher des Gebers hinterlegt und werden beim Power-On oder bei der Re-Initialisierung in den Arbeitsspeicher kopiert.

Der Zugriff auf das Objektverzeichnis erfolgt über die im Abschnitt ["Übertragung der SDO-Daten \(Para](#page-13-0)[metrierung\)"](#page-13-0) beschriebenen SDO-Dienste.

Das Objektverzeichnis ist in drei verschiedene Bereiche gegliedert:

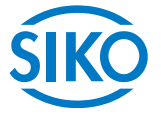

- Standardobjekte, die für alle CANopen-Geräte gültig sind, 1h ... 1FFFh, (CiA DS 301)
- Herstellerspezifische Objekte, 2000h ... 5FFFh
- Gerätespezifische Objekte, 6000h ... BFFFh, (CiA DS 406)

Die Adresse (Index), die auf jeden Eintrag im Objektverzeichnis zeigt, ist ebenfalls mit Ausnahme des Herstellerspezifischen Bereichs in den Profilen genormt. So ist sichergestellt, dass alle Geräte die im Profil beschriebenen Funktionen (Standard- und optionale Funktionen) immer unter dem gleichen Index liefern. Dies ist Voraussetzung für ein offenes System und für die Austauschbarkeit der Geräte.

Die Einträge im Objektverzeichnis werden durch einen 16 Bit Index adressiert. Jeder Index-Eintrag kann durch einen Sub-Index weiter untergliedert werden.

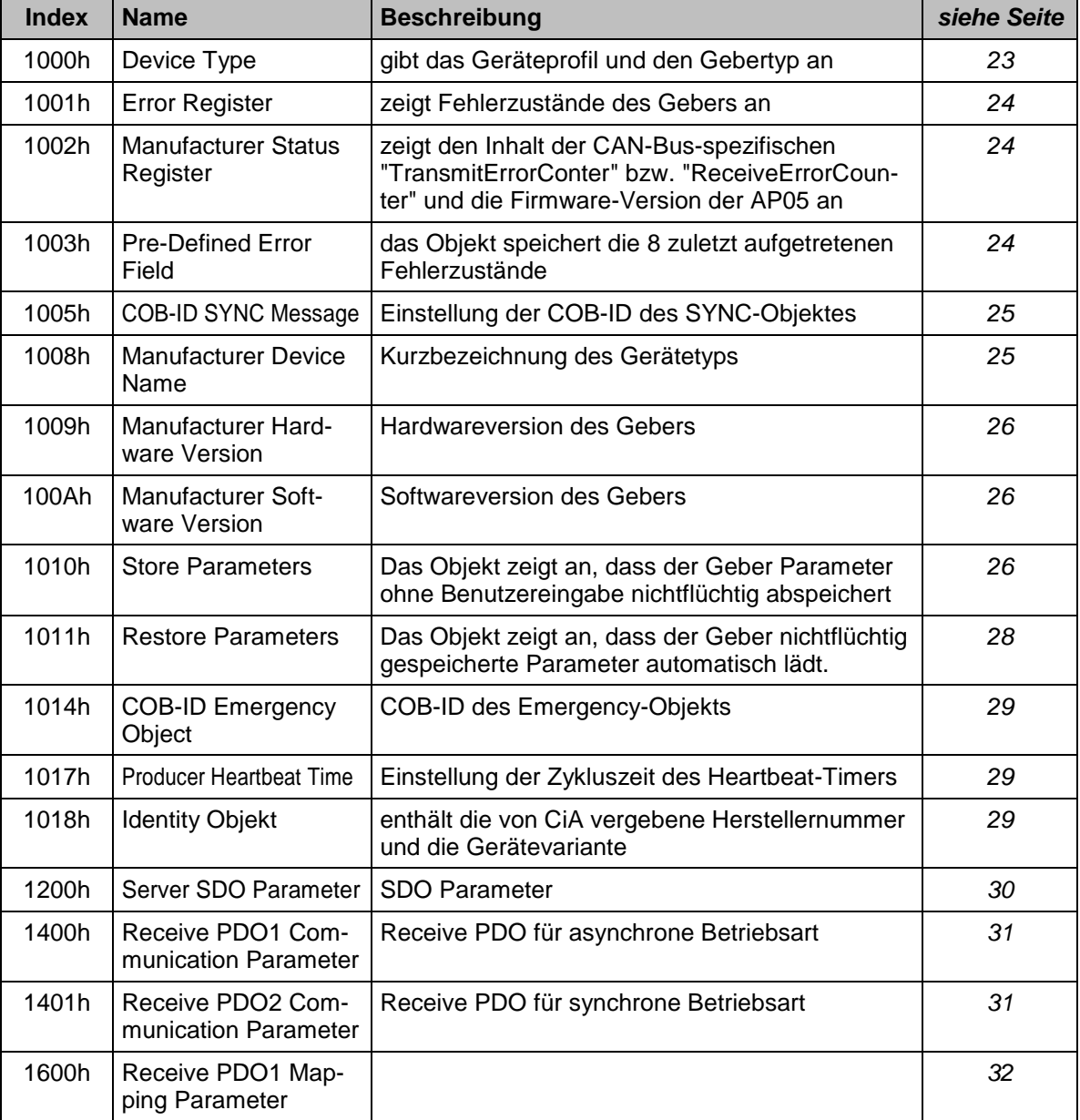

#### **Objektübersicht**

**Index Name Beschreibung** *siehe Seite*

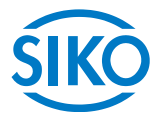

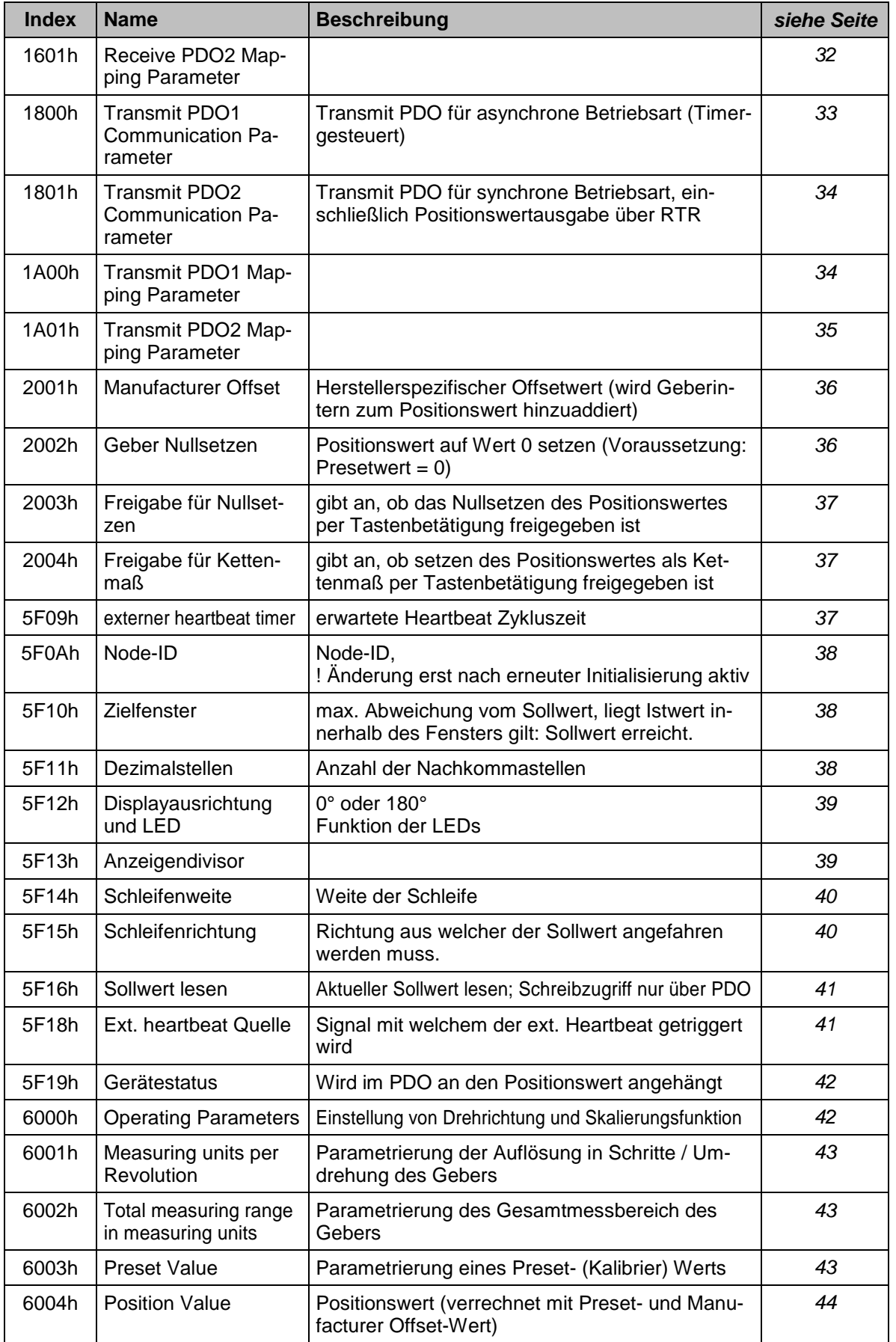

**Index Name Beschreibung** *siehe Seite*

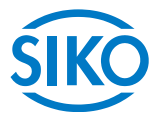

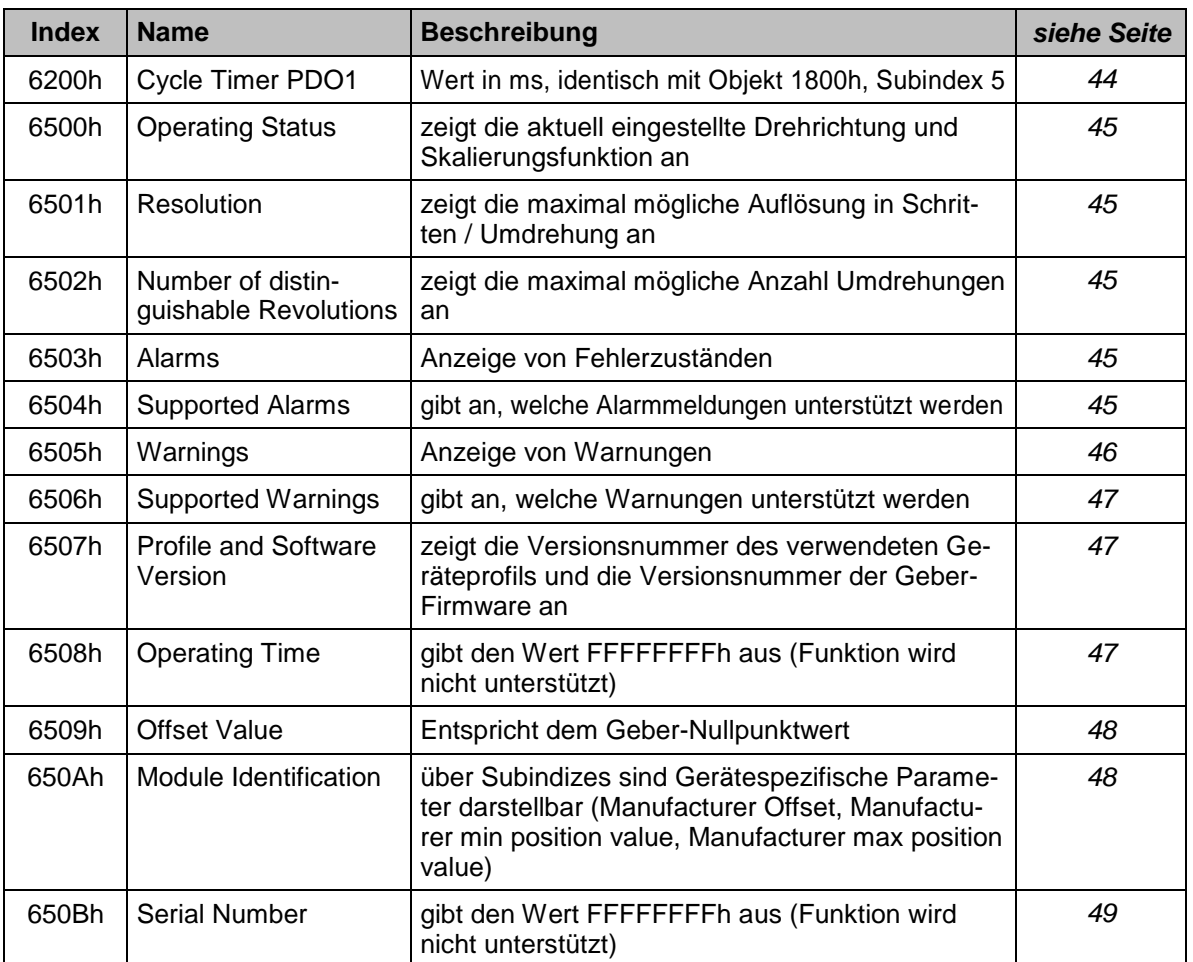

#### <span id="page-22-0"></span>**Detaillierte Objektbeschreibung**

## <span id="page-22-1"></span>**Objekt 1000h (Device Type)**

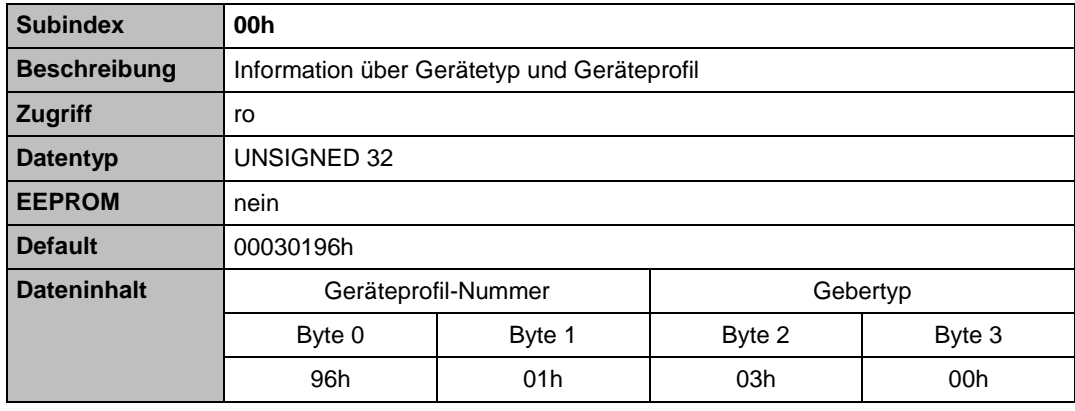

**0196h** (= 406): CANopen Device Profile for Encoders, Version 3.01

**0003h**: Single Turn-Winkelkodierer, absolut, mit batteriegepuffertem elektronischem Umdrehungszähler

**Objekt 1001h (Error Register)**

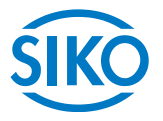

<span id="page-23-0"></span>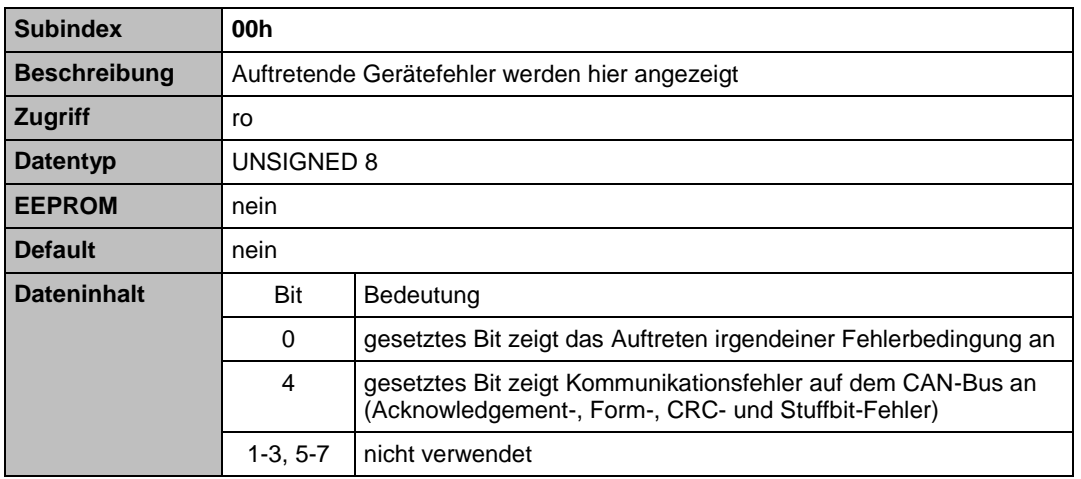

#### <span id="page-23-1"></span>**Objekt 1002h (Manufacturer Status Register)**

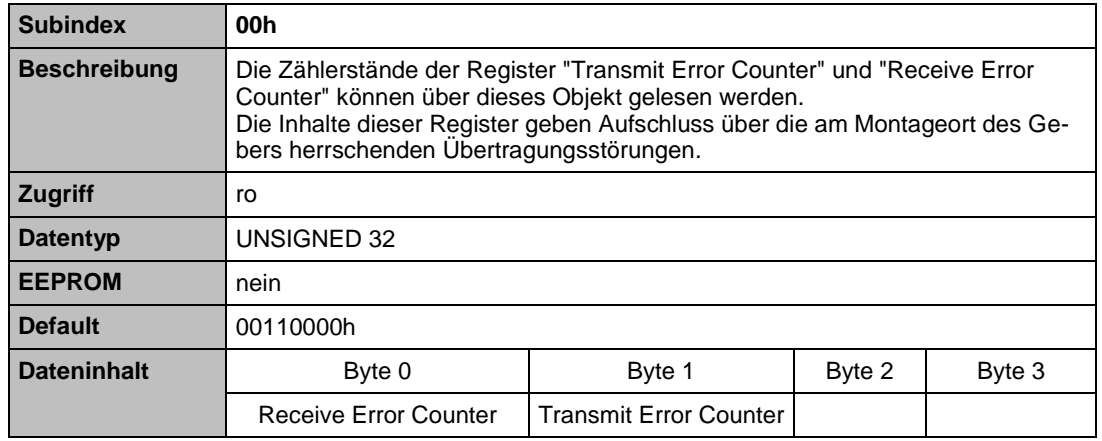

Details zu den genannten Zählern sind den einschlägigen CAN-Bus-Publikationen zu entnehmen.

#### <span id="page-23-2"></span>**Objekt 1003h (Pre-defined Error Field)**

- Dieses Objekt speichert die 8 zuletzt aufgetretenen Fehlerzustände.
- Der Eintrag unter Subindex 0 zeigt die Anzahl der gespeicherten Fehler an.
- Jeder neu hinzugekommene Fehlerzustand wird unter Subindex 1 gespeichert. Vorangegangene Fehlermeldungen rutschen in der Position um eine Stelle nach unten.
- Die gesamte Fehlerliste wird durch Schreiben des Wertes 0 bei Subindex 0 gelöscht.
- Die Einträge in der Fehlerliste besitzen das Format wie unter ["Emergency-Dienst"](#page-15-0) beschrieben.

## **Subindex 00h**

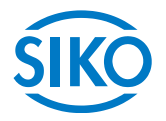

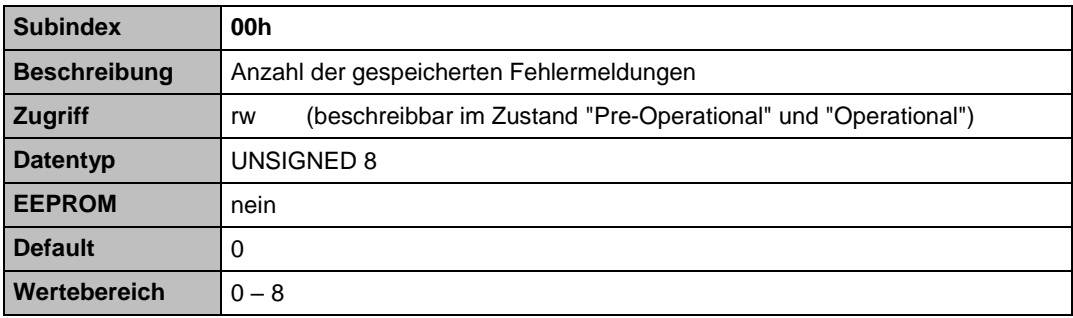

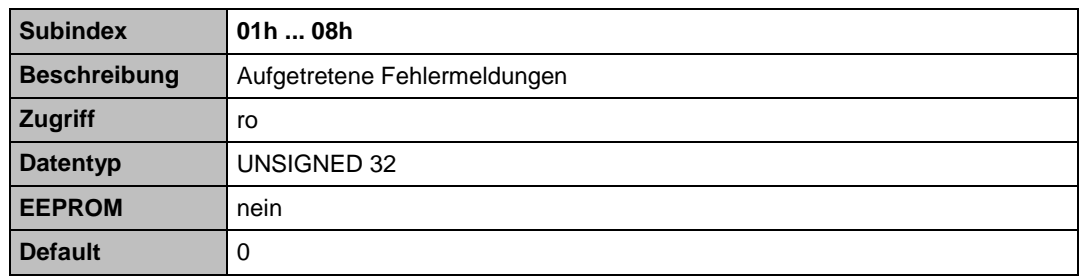

### <span id="page-24-0"></span>**Objekt 1005h (COB-ID SYNC message)**

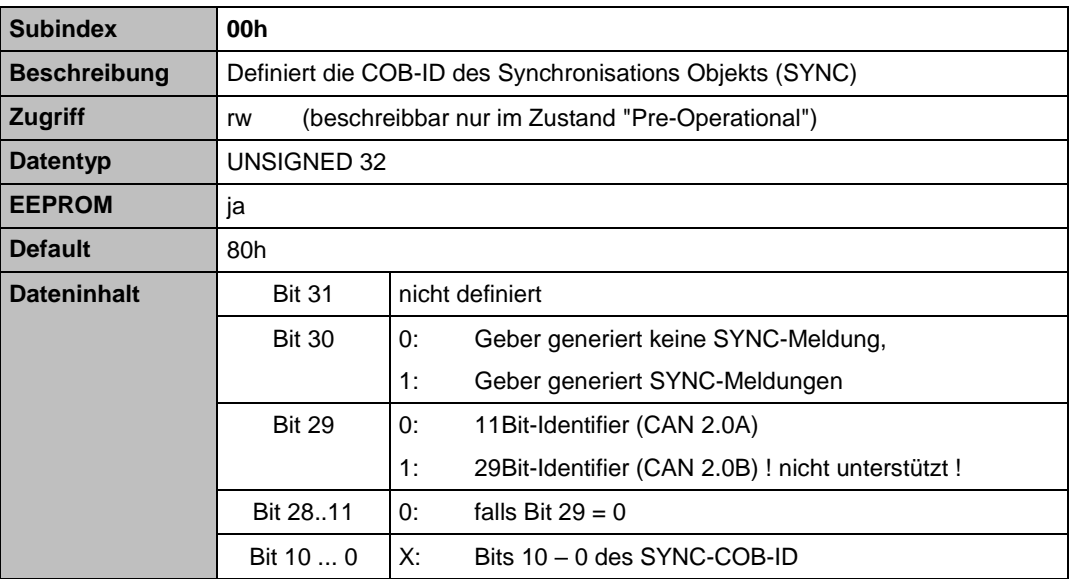

#### <span id="page-24-1"></span>**Objekt 1008h (Manufacturer Device Name)**

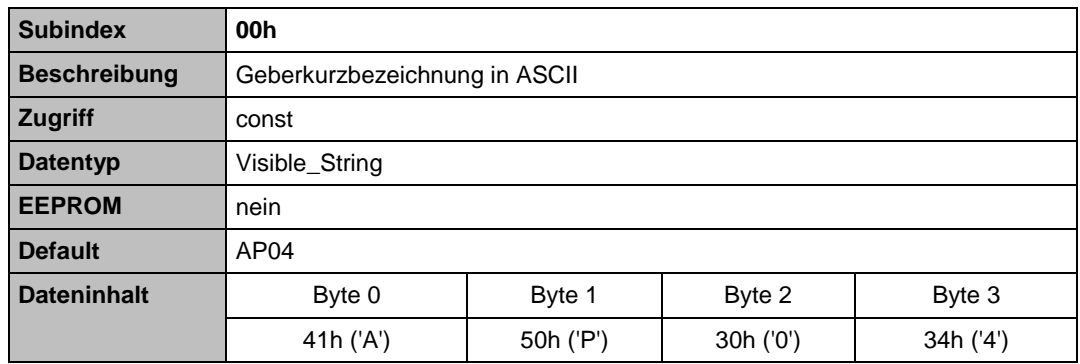

 $\left|\frac{1}{2}\right|\left|\frac{1}{2}\right|\left|\frac{1}{2}\right|\left|\frac{1}{2}\right|\left|\frac{1}{2}\right|\left|\frac{1}{2}\right|\left|\frac{1}{2}\right|\left|\frac{1}{2}\right|\left|\frac{1}{2}\right|\left|\frac{1}{2}\right|\left|\frac{1}{2}\right|\left|\frac{1}{2}\right|\left|\frac{1}{2}\right|\left|\frac{1}{2}\right|\left|\frac{1}{2}\right|\left|\frac{1}{2}\right|\left|\frac{1}{2}\right|\left|\frac{1}{2}\right|\left|\frac{1}{2}\right|\left|\frac{1}{2}\right|\left|\frac{1}{2}\right|\left|\frac{1}{2}\right$ 

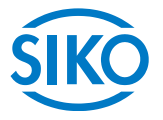

#### <span id="page-25-0"></span>**Objekt 1009h (Manufacturer Hardware Version)**

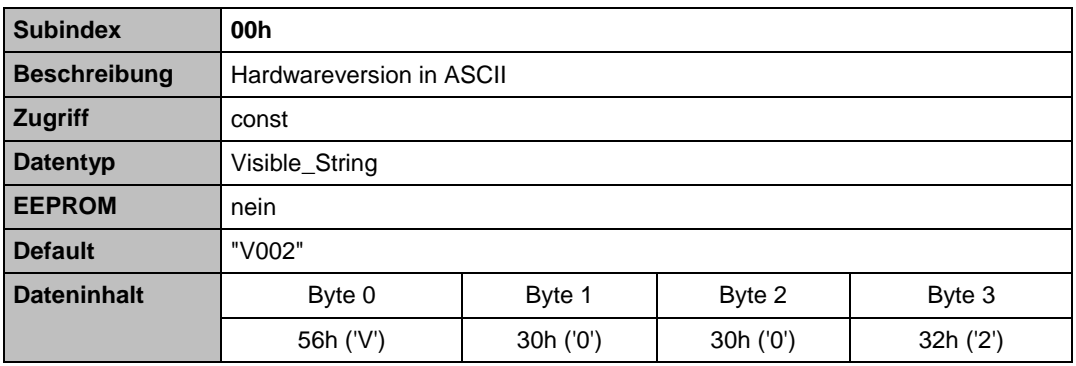

#### <span id="page-25-1"></span>**Objekt 100Ah (Manufacturer Software Version)**

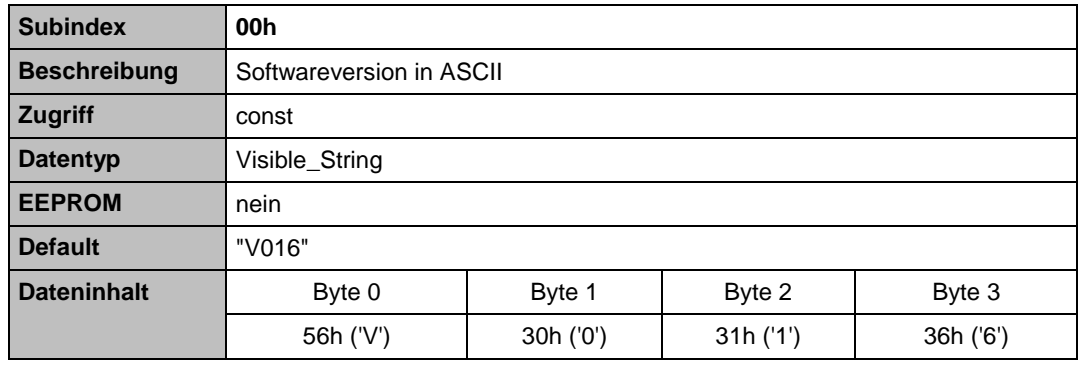

#### <span id="page-25-2"></span>**Objekt 1010h (Store Parameters)**

Dieses Objekt dient lediglich als Hinweis, dass der Geber bestimmte Parameter automatisch ins interne EEPROM abspeichert. Das "Store-Parameter"-Kommando ist zur Speicherung nicht nötig!

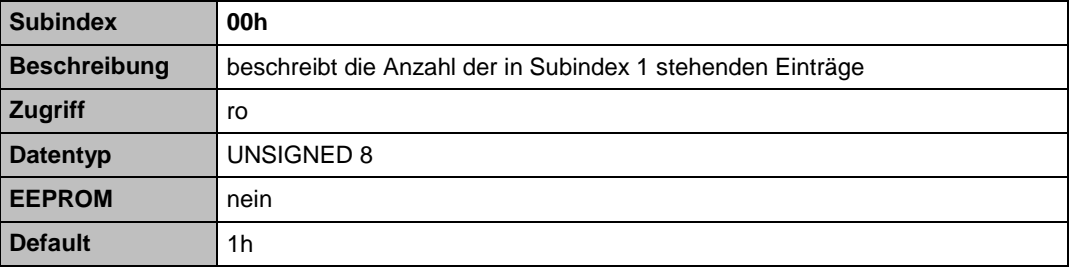

**Subindex 01h**

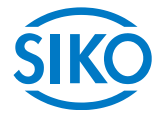

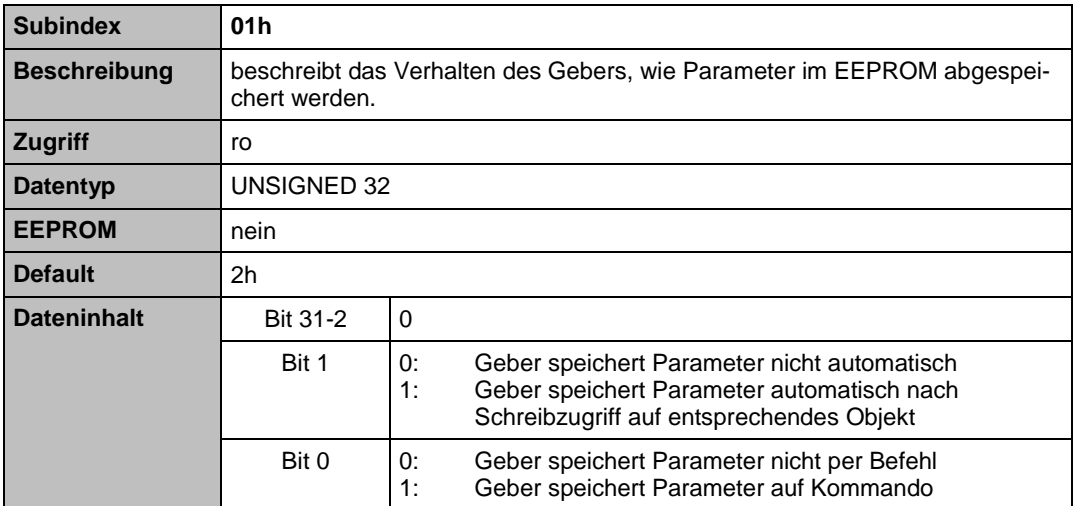

Die Parameter, welche nicht-flüchtig im EEPROM gespeichert werden, sind in nachfolgender Tabelle dargestellt:

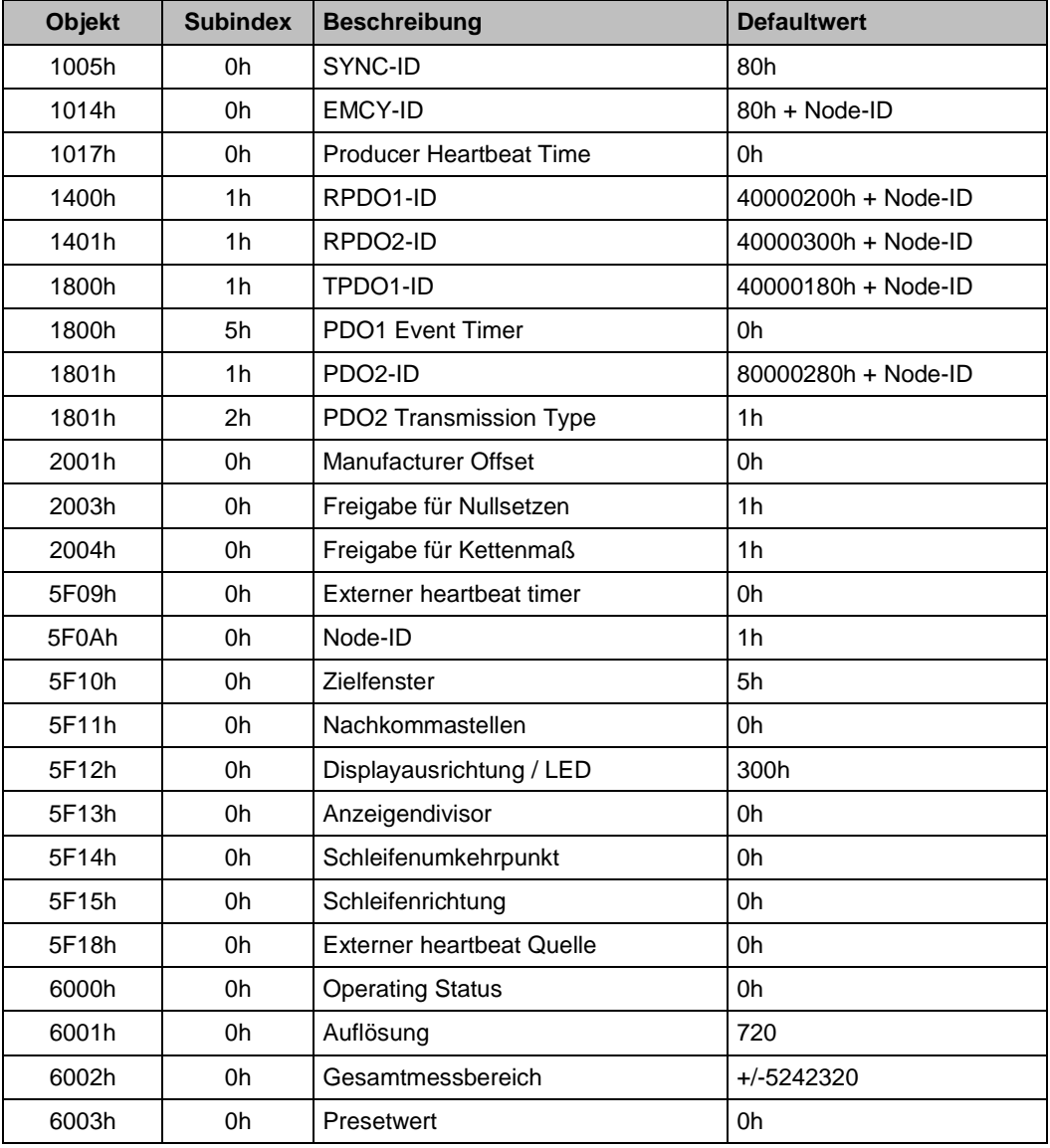

with the subject of the subject of the subject of the subject of the subject of the subject of the subject of the subject of the subject of the subject of the subject of the subject of the subject of the subject of the sub

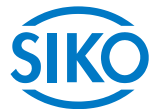

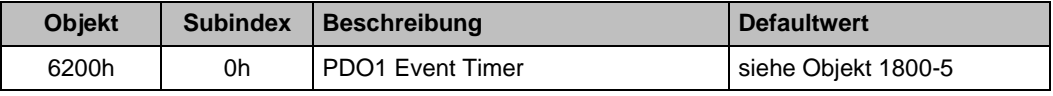

#### <span id="page-27-0"></span>**Objekt 1011h (Load Default Parameters)**

Über dieses Objekt wird der Geber auf seine Default-Werte gesetzt (siehe *5.2.9*). Um eine gewisse Sicherheit gegen unbeabsichtigtes laden der Defaultwerte zu haben, muss in Subindex 1h der String "load" geschrieben werden:

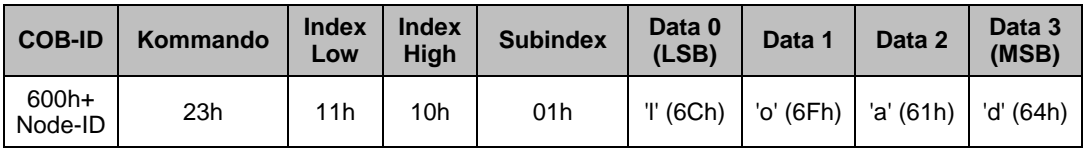

Ein Lesezugriff auf die entsprechenden Subindizes ergibt die nachfolgend dargestellten Werte:

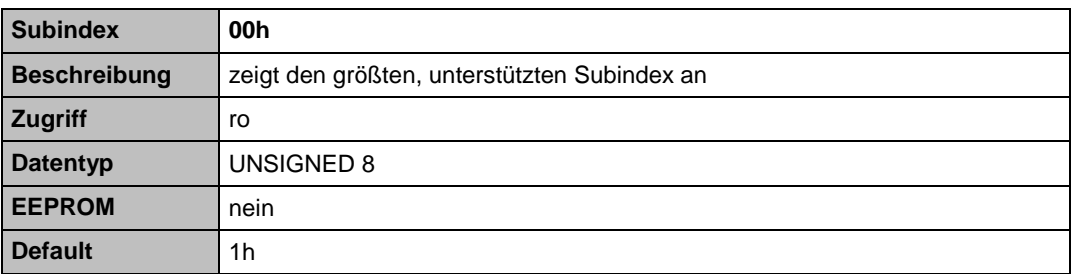

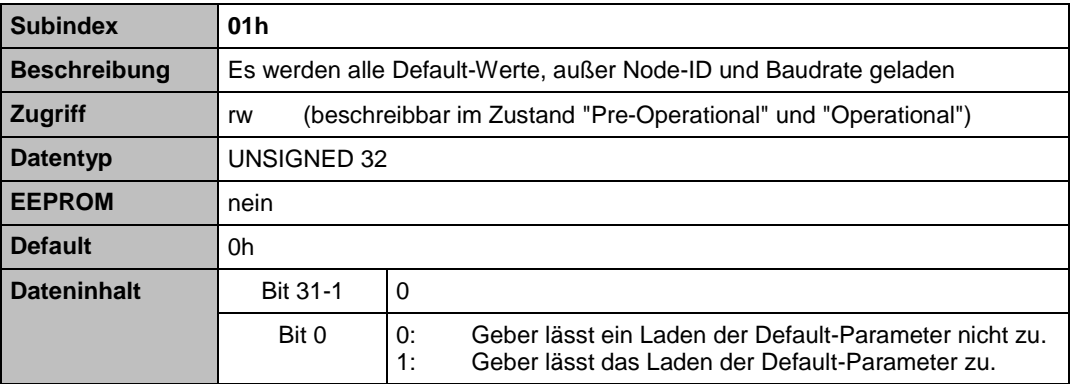

**Objekt 1014h (COB-ID Emergency Object)**

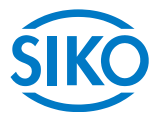

<span id="page-28-0"></span>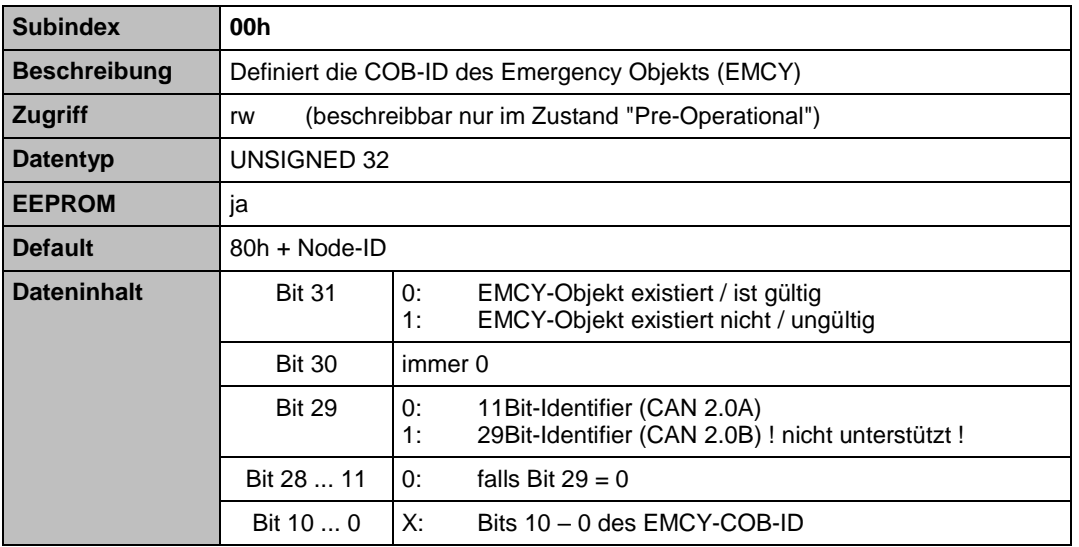

### <span id="page-28-1"></span>**Objekt 1017h (Producer Heartbeat Time)**

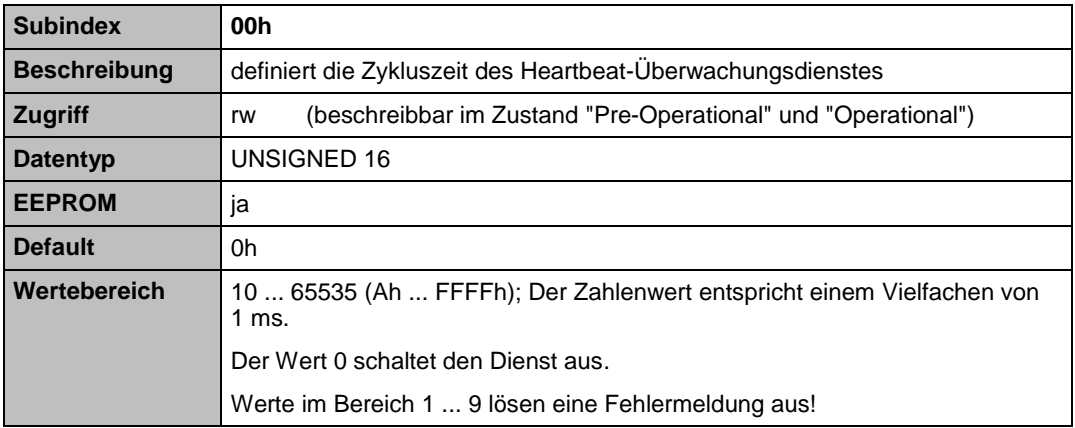

#### <span id="page-28-2"></span>**Objekt 1018h (Identity Object)**

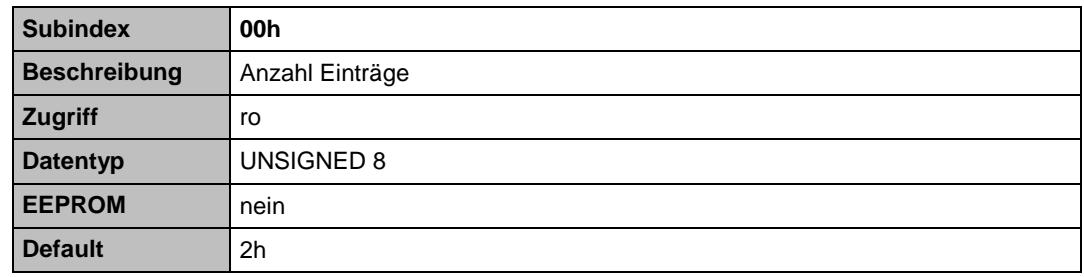

**Subindex 01h**

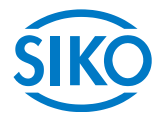

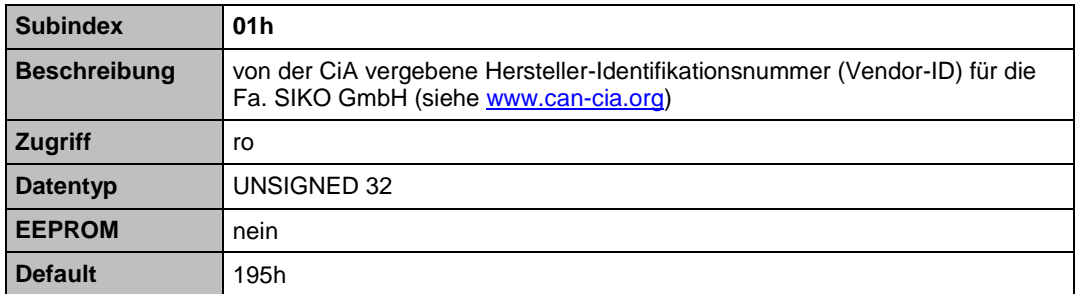

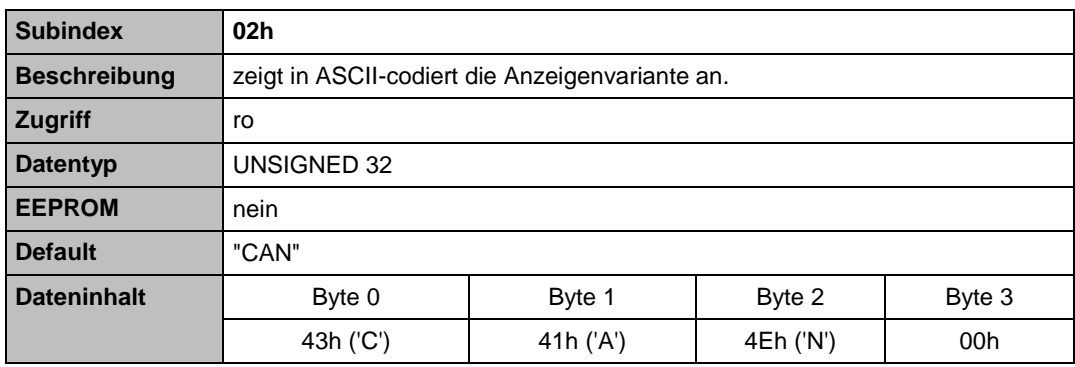

## <span id="page-29-0"></span>**Objekt 1200h (Server SDO Parameter)**

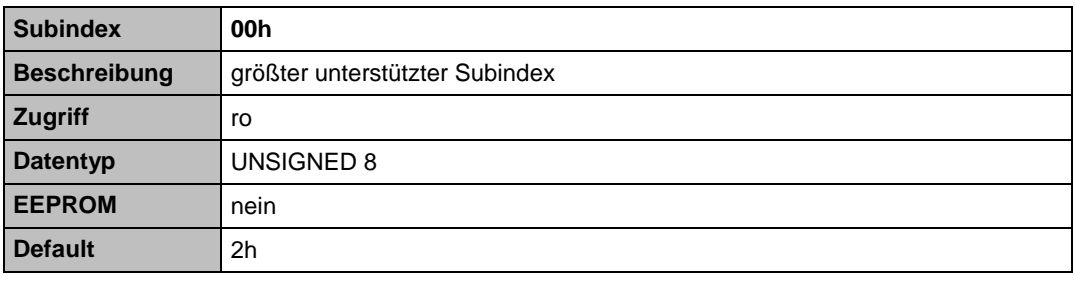

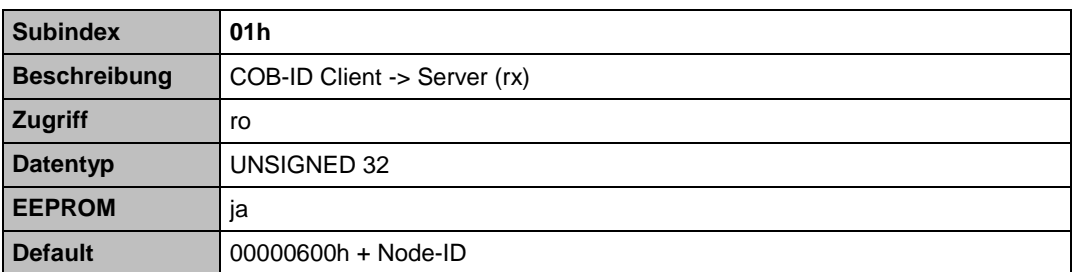

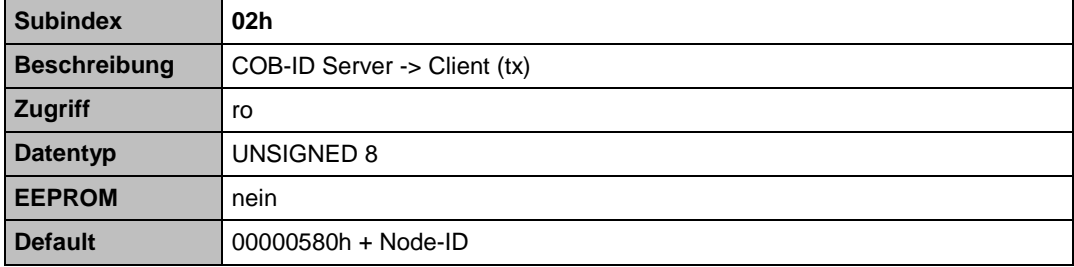

**Objekt 1400h (Receive PDO1 Parameter, asynchrone Betriebsart)**

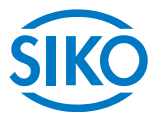

<span id="page-30-0"></span>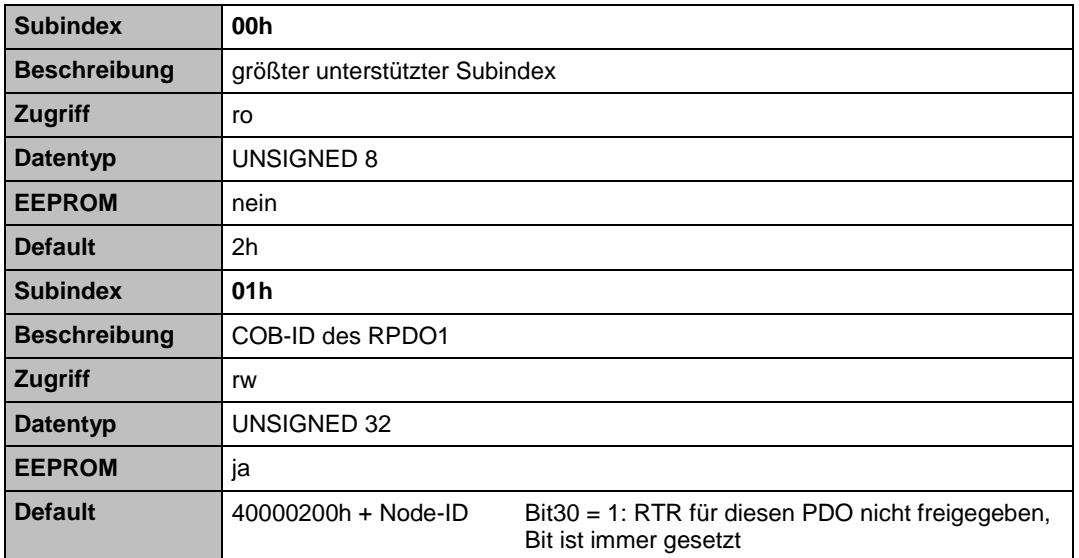

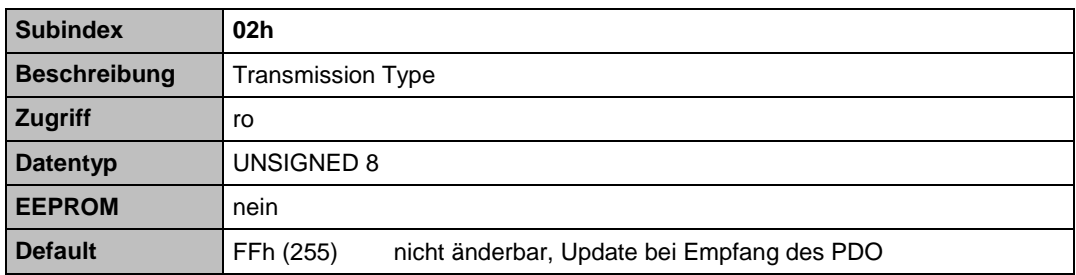

#### <span id="page-30-1"></span>**Objekt 1401h (Receive PDO2 Parameter, synchrone Betriebsart)**

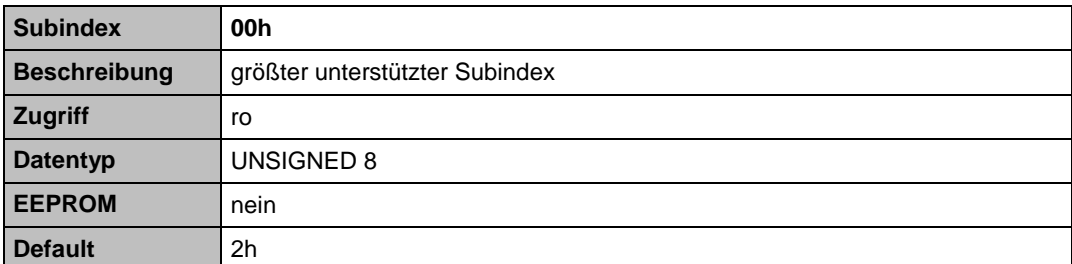

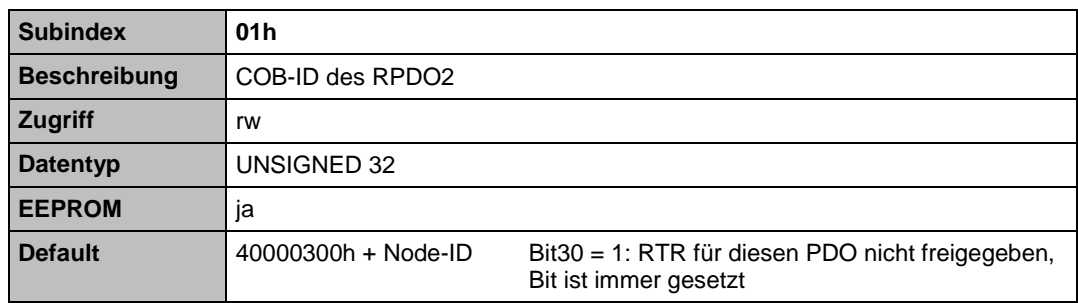

**Subindex 02h**

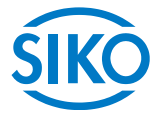

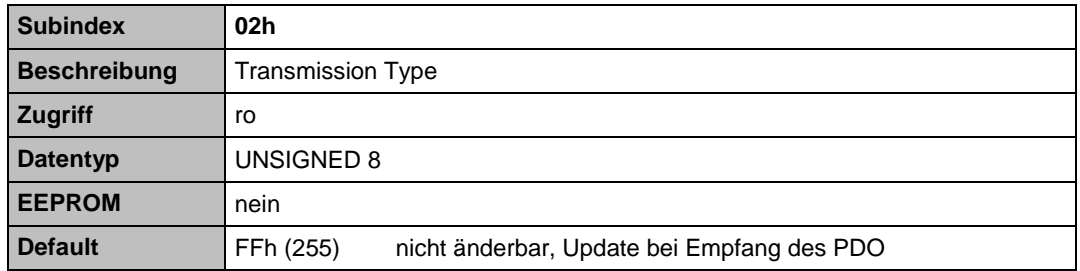

## <span id="page-31-0"></span>**Objekt 1600h (Receive PDO1 Mapping Parameter)**

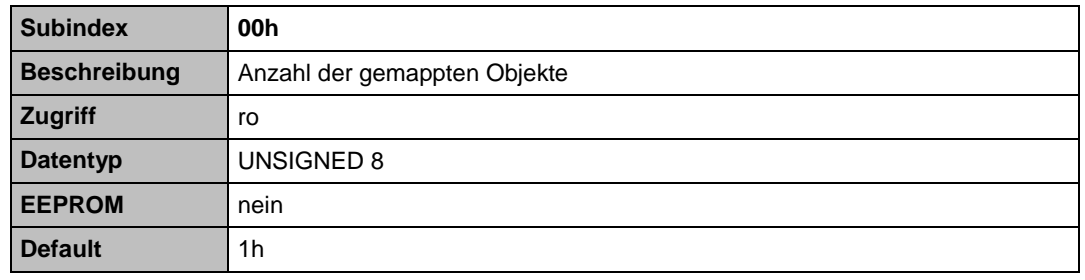

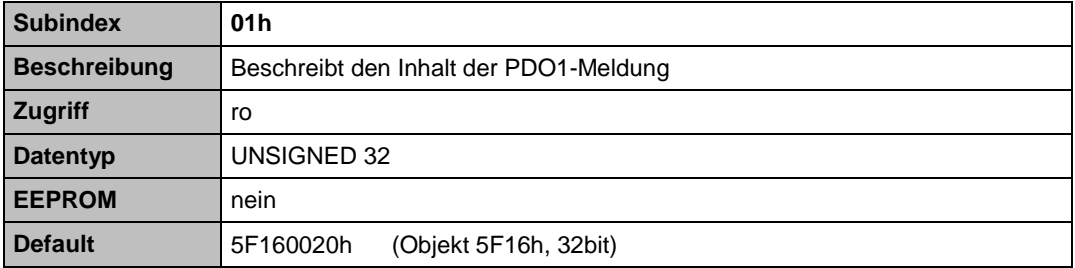

## <span id="page-31-1"></span>**Objekt 1601h (Receive PDO2 Mapping Parameter)**

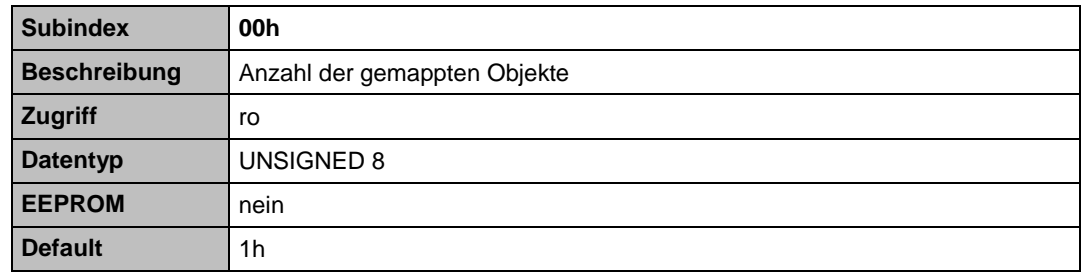

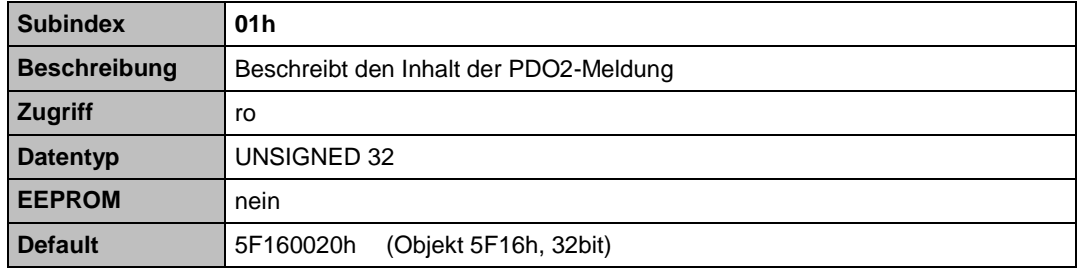

**Objekt 1800h (Transmit PDO1 Parameter, asynchrone Betriebsart)**

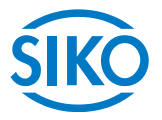

<span id="page-32-0"></span>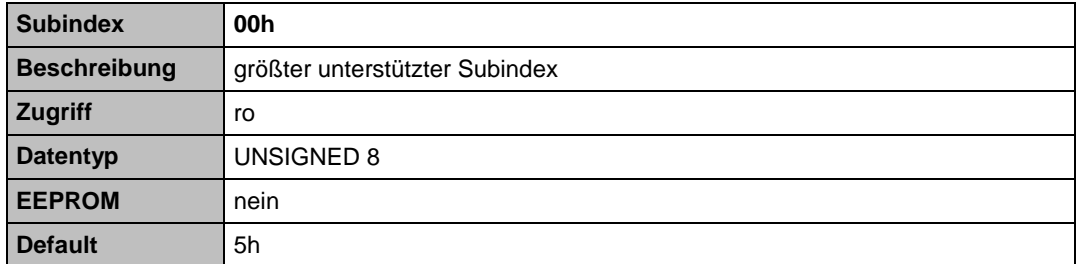

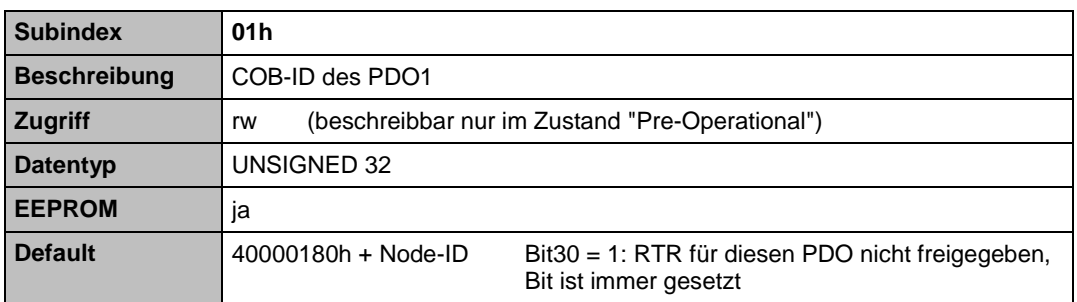

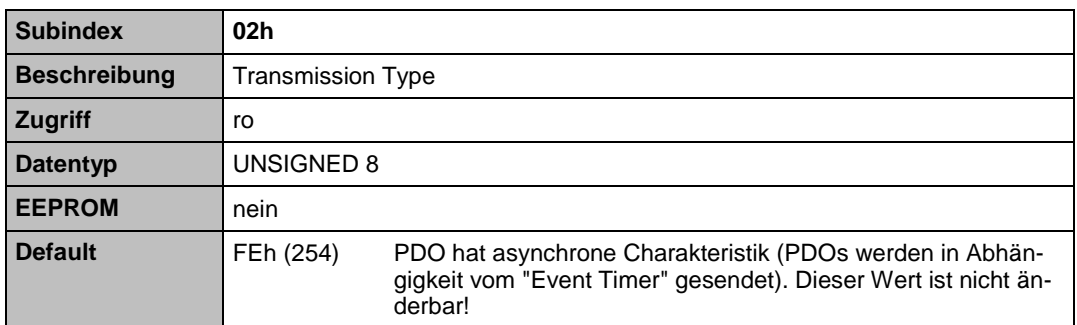

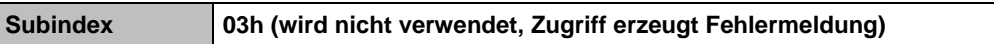

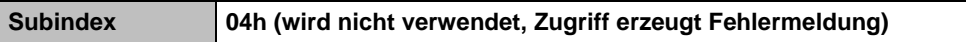

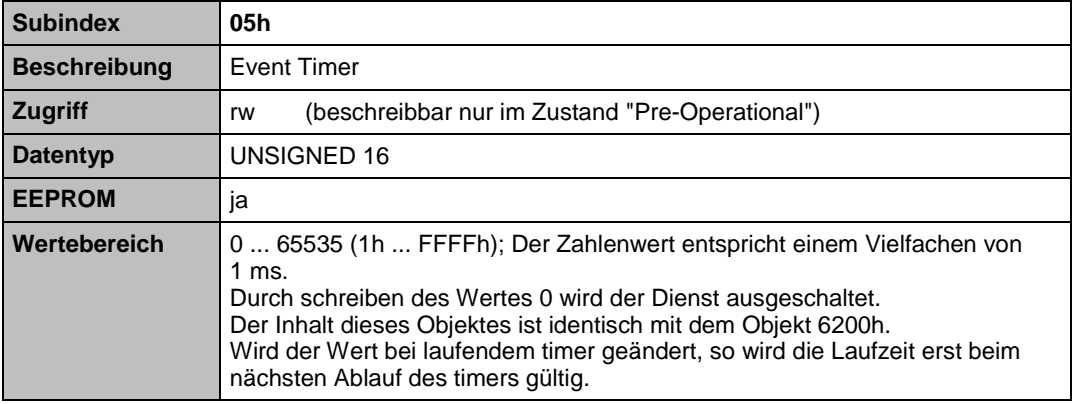

**Objekt 1801h (Transmit PDO2 Parameter, synchrone Betriebsart)**

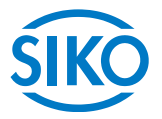

<span id="page-33-0"></span>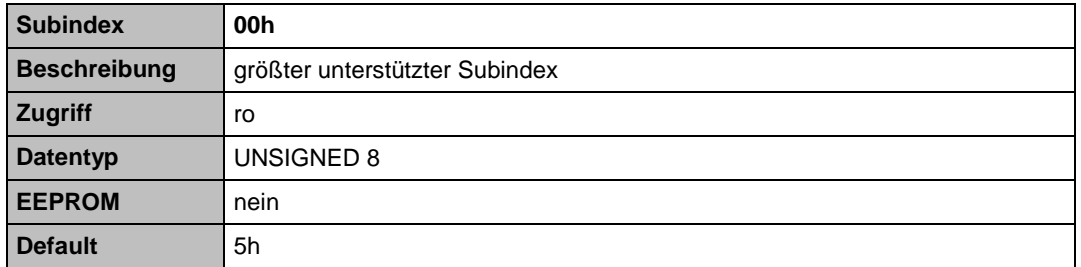

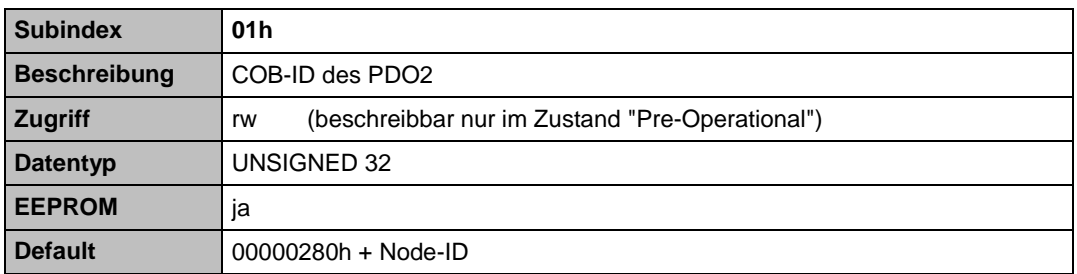

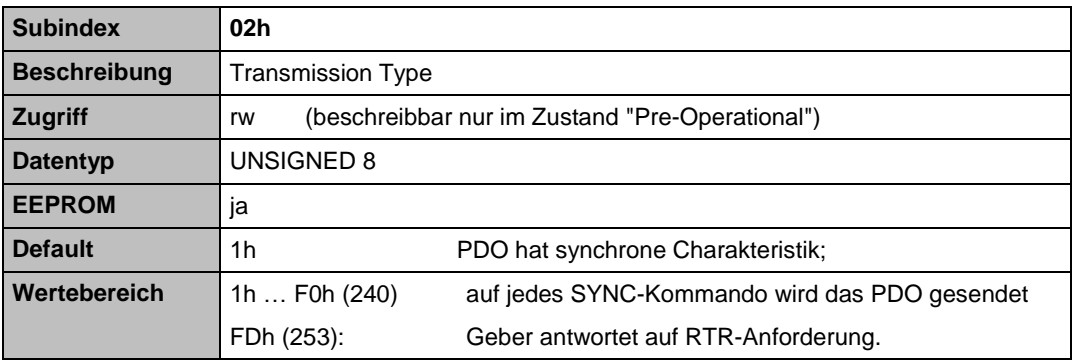

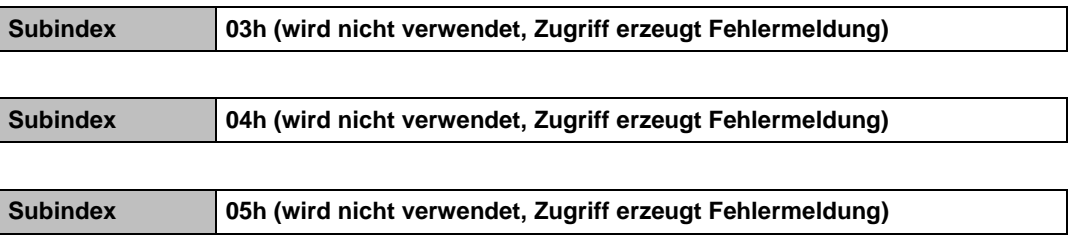

## <span id="page-33-1"></span>**Objekt 1A00h (Transmit PDO1 Mapping Parameter)**

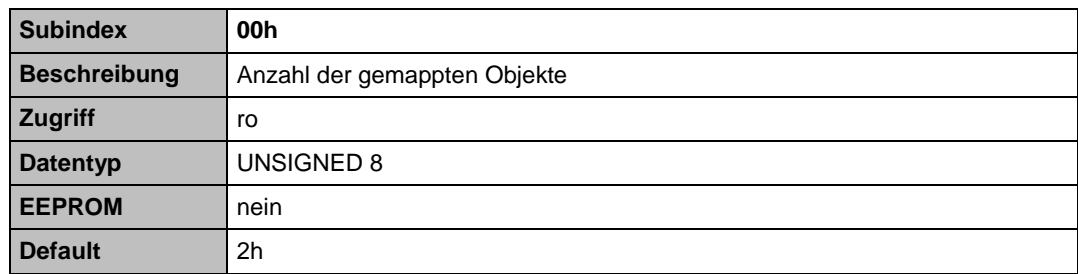

**Subindex 01h**

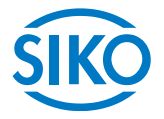

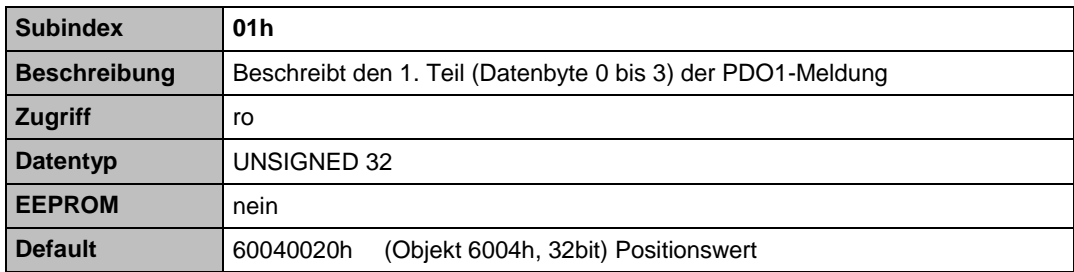

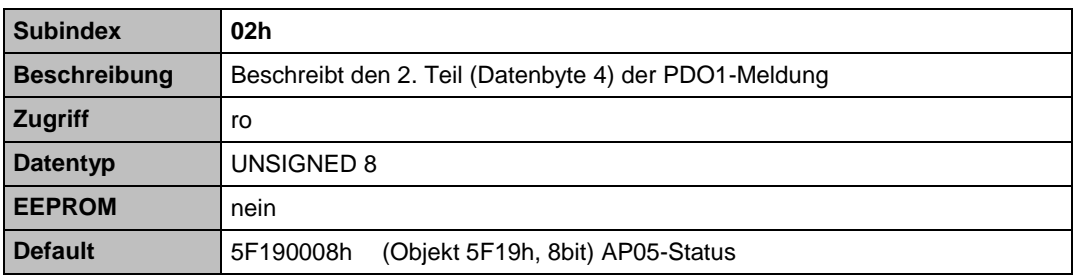

## <span id="page-34-0"></span>**Objekt 1A01h (Transmit PDO2 Mapping Parameter)**

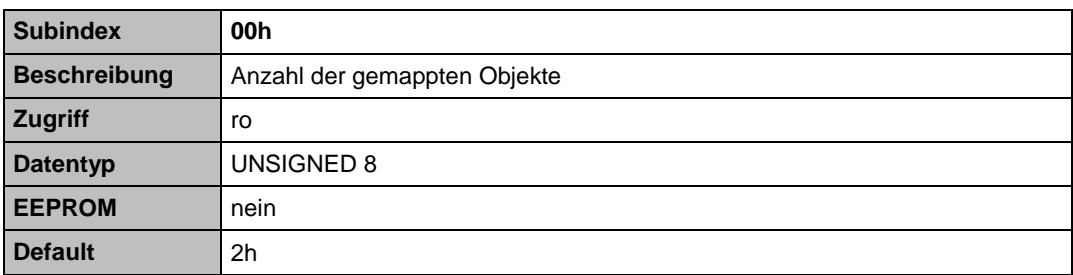

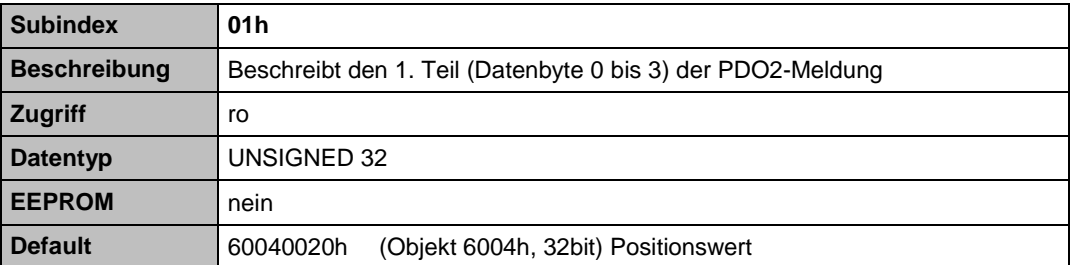

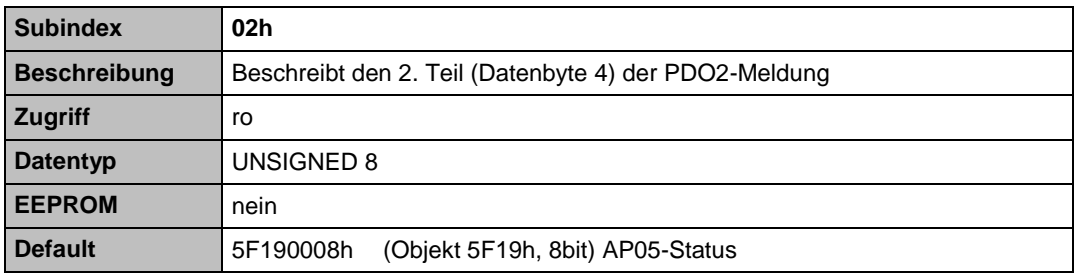

**Objekt 2001h (Manufacturer Offset)**

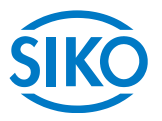

<span id="page-35-0"></span>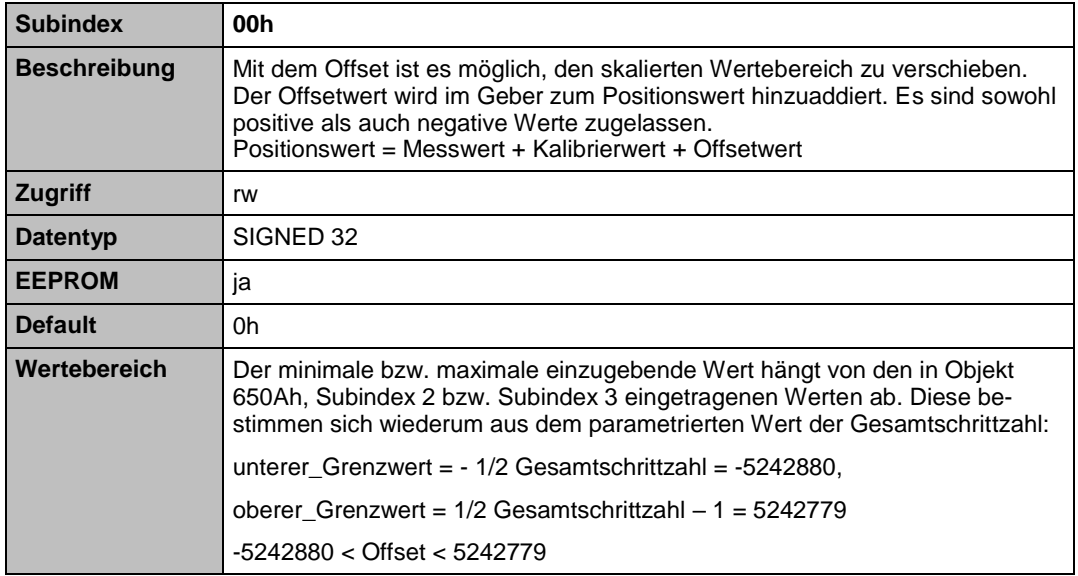

#### <span id="page-35-1"></span>**Objekt 2002h (Geberwert Nullsetzen)**

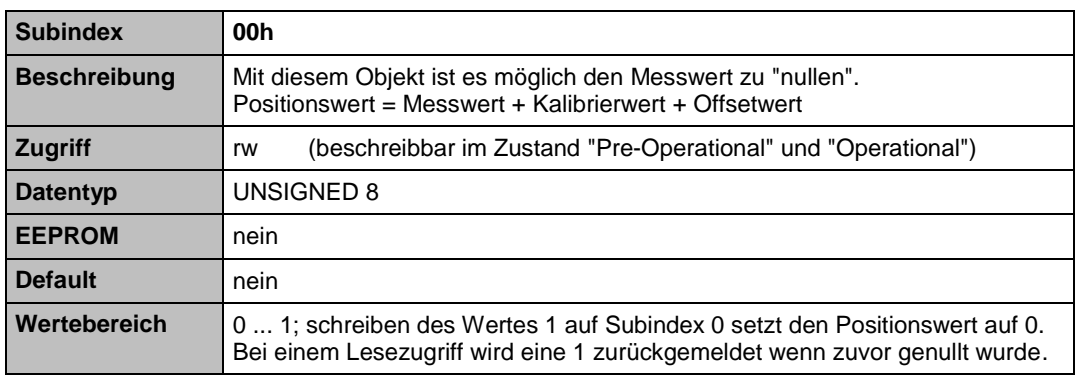

Beispiel:

Messwert = 214; Kalibrierwert = 400; Offsetwert =  $0$ ergibt Positionswert = 614 (siehe Objekt 6004h)

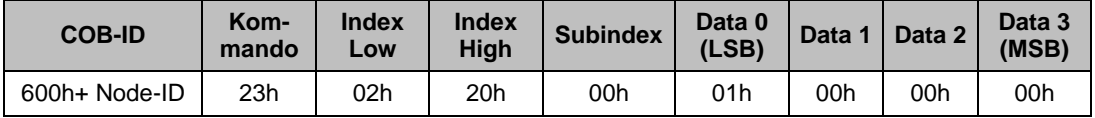

 $M$ esswert = 0 ergibt Positionswert = 400

Diese Funktion ist unabhängig von der Freigabe Nullsetzen per Tastatur (Objekt 2003h)

**Objekt 2003h (Freigabe Geberwert per Tastatur Nullsetzen)**

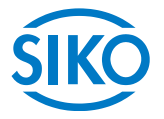

<span id="page-36-0"></span>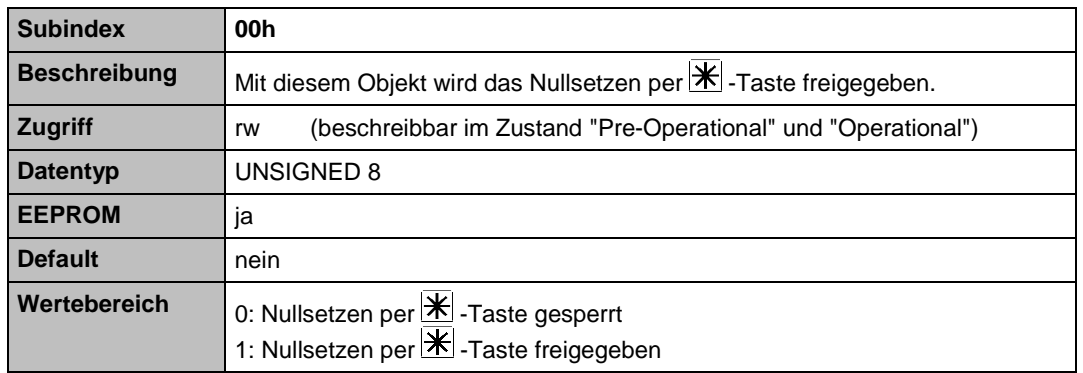

#### <span id="page-36-1"></span>**Objekt 2004h (Freigabe Kettenmaß)**

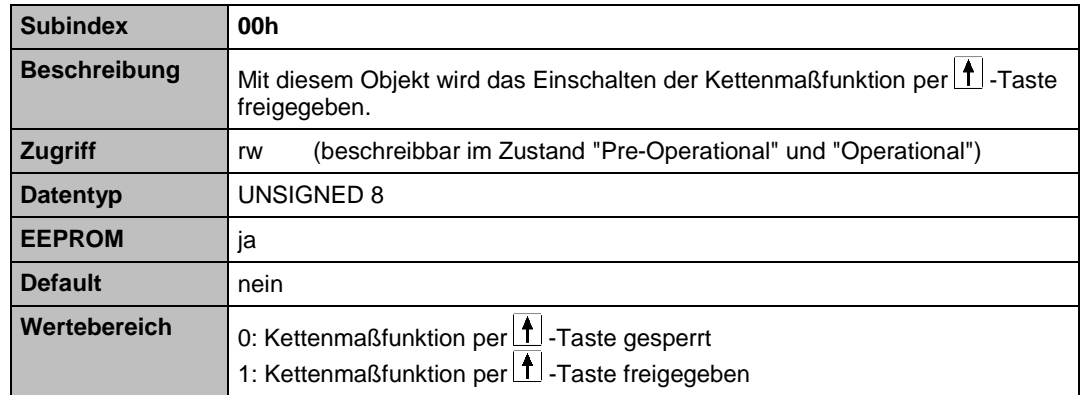

#### <span id="page-36-2"></span>**Objekt 5F09h (Externer Heartbeat Timer)**

<span id="page-36-3"></span>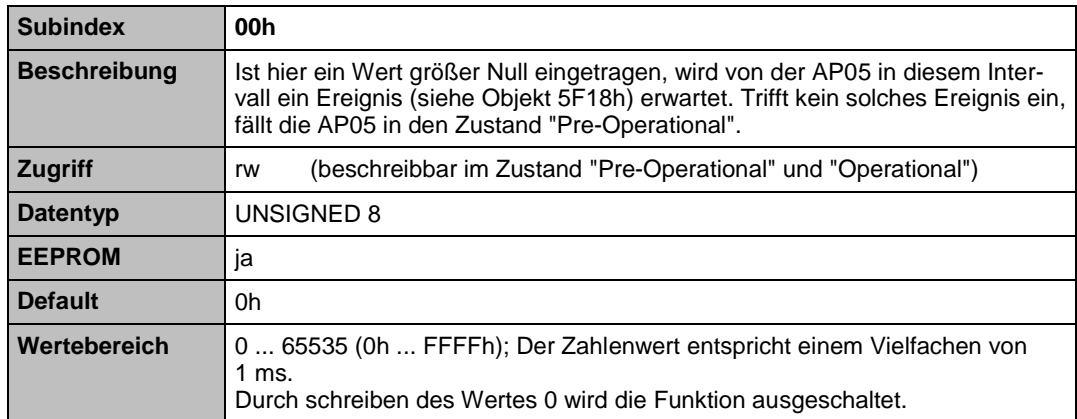

**Objekt 5F0Ah (Node-ID)**

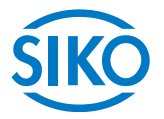

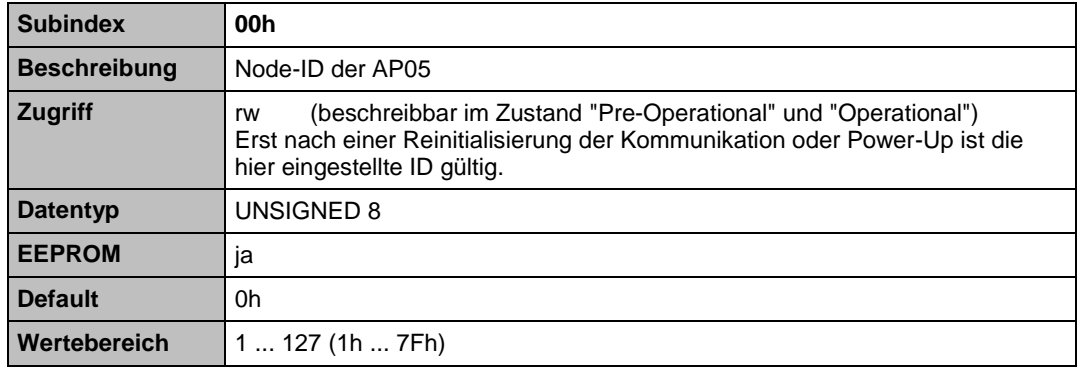

## <span id="page-37-0"></span>**Objekt 5F10h (Zielfenster)**

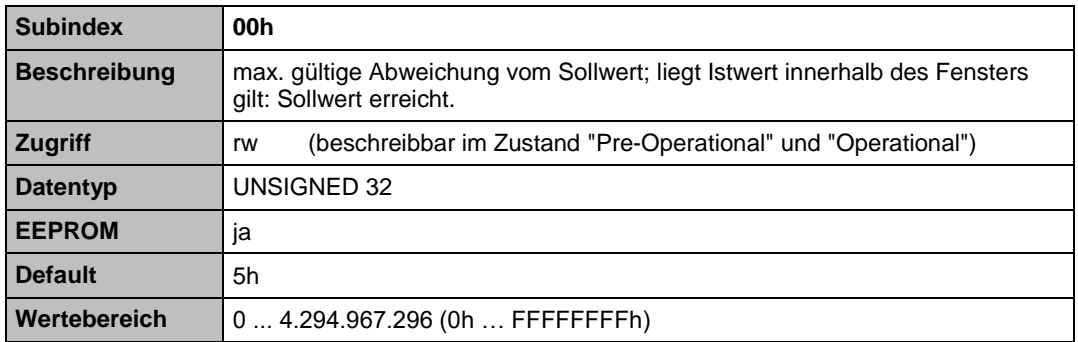

#### <span id="page-37-1"></span>**Objekt 5F11h (Nachkommastellen)**

<span id="page-37-2"></span>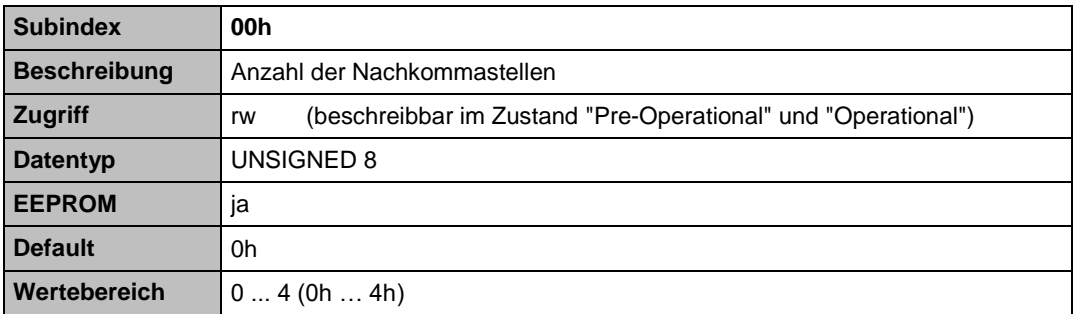

**Objekt 5F12h (Displayausrichtung und LED)**

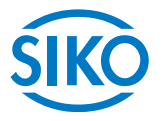

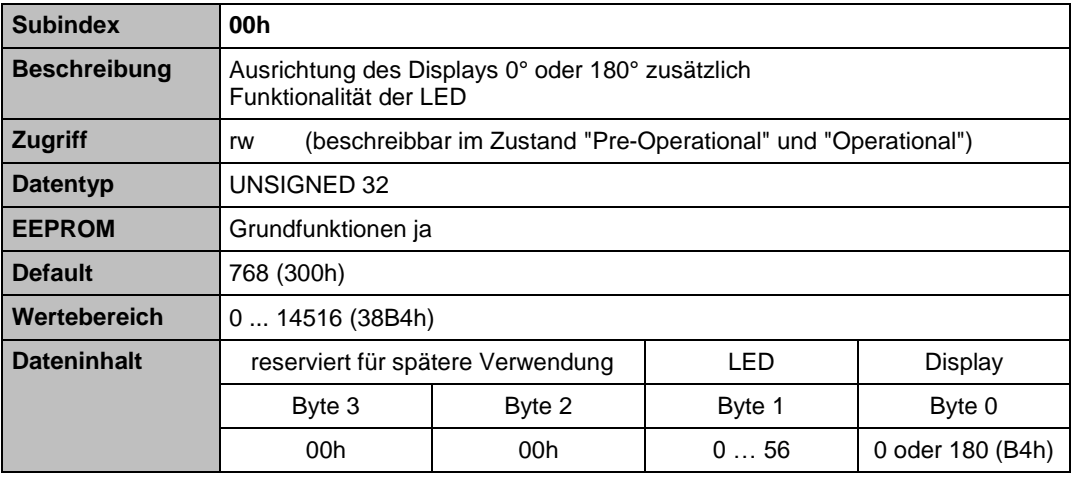

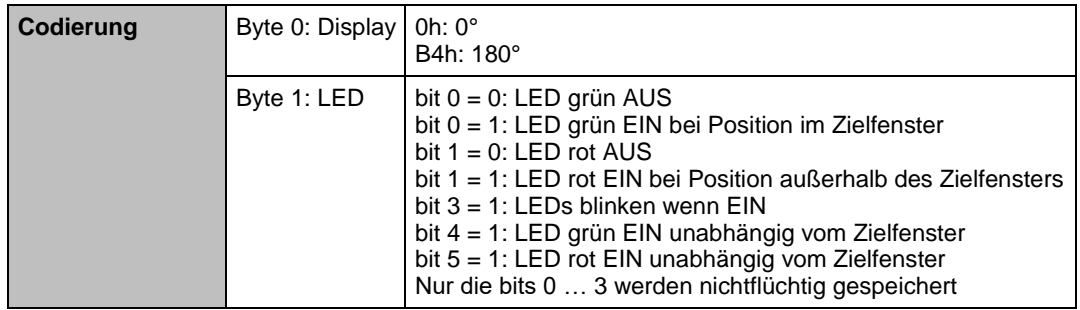

## <span id="page-38-0"></span>**Objekt 5F13h (Anzeigendivisor)**

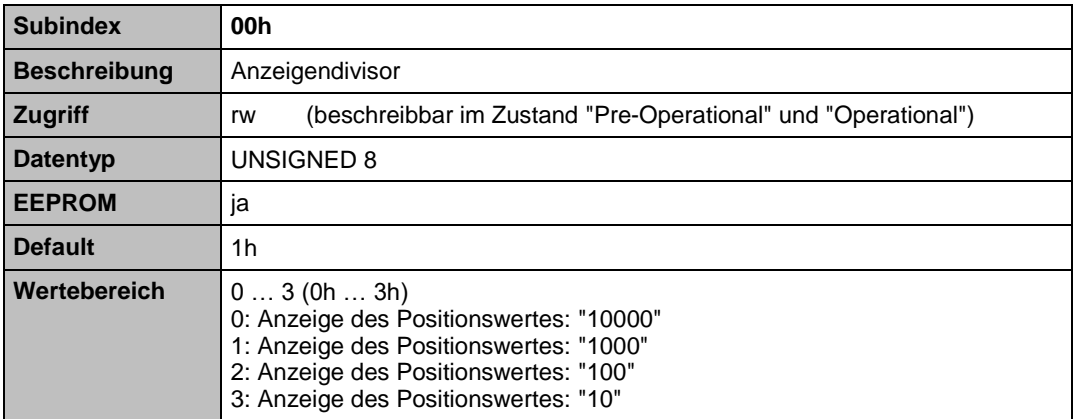

**Objekt 5F14h (Schleifenweite)**

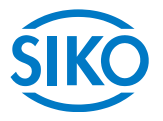

<span id="page-39-0"></span>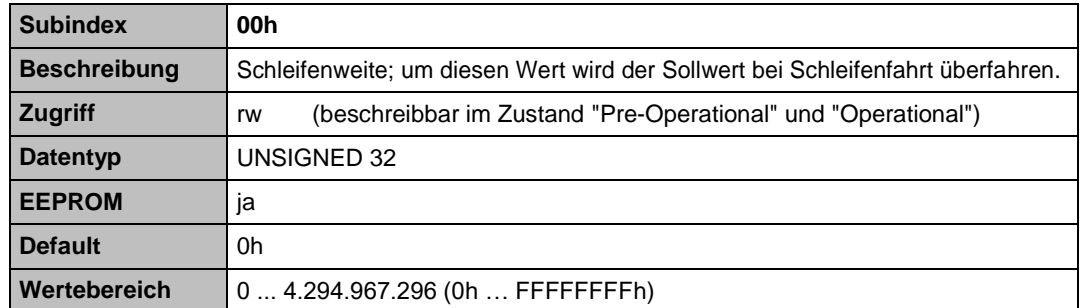

Beschreibung der Schleifenfahrt siehe Objekt 5F15h Schleifenfahrt.

### <span id="page-39-1"></span>**Objekt 5F15h (Schleifenrichtung)**

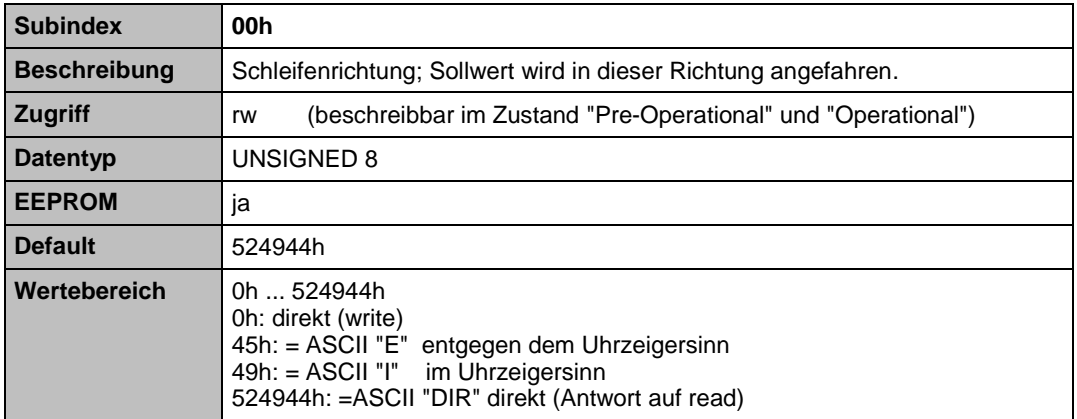

Beim Betrieb der AP05 an einer Spindel besteht die Möglichkeit das Spindelspiel mit Hilfe der Schleifenpositionierung auszugleichen.

Hierbei erfolgt die Anfahrt des Sollwertes immer von der gleichen Richtung.

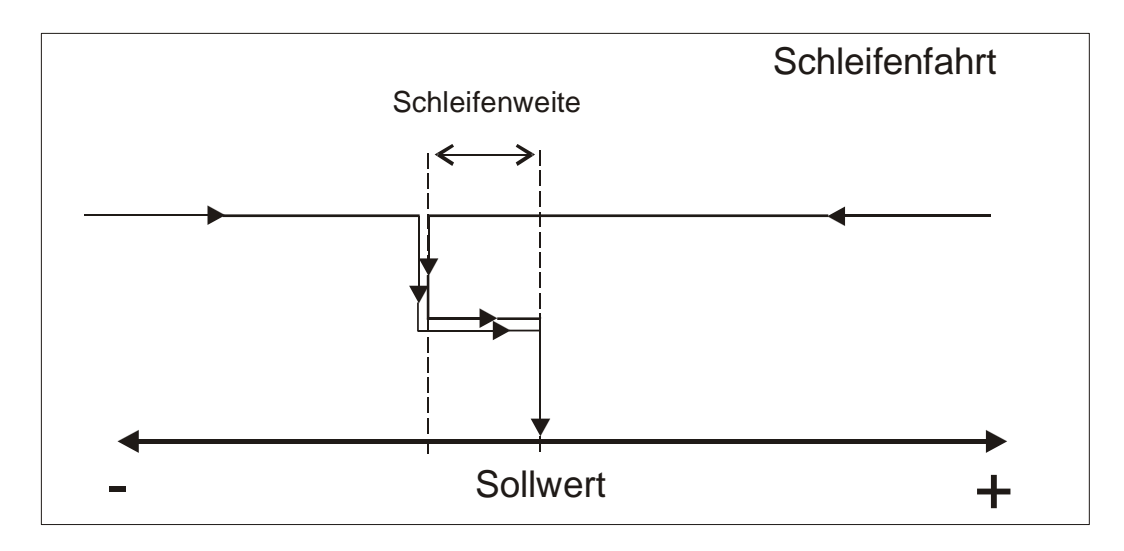

*Beispiel:*

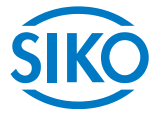

Drehrichtung = "I" d. h. bei Drehung im Uhrzeigersinn erhöht sich der Positionswert (Objekt 6000h Bit  $0 = 0$ )

Schleifenweite = 100 (Objekt 5F14h = 100) Richtung in der jede Sollposition angefahren werden soll ist: *Im* Uhrzeigersinn (Objekt 5F15h = "I") aktueller Positionswert = 1000

• Fall  $1 \Rightarrow$  neuer Sollwert = 1500

Die Sollposition wird direkt angefahren

• Fall  $2 \Rightarrow$  neuer Sollwert = 500

Die Positionierhilfe (Pfeile) der AP05 verlangt, dass die Sollposition (500) um die Schleifenweite (Objekt 5F14h) überfahren wird. Ist die Schleifensollposition (400 = Sollposition – Schleifenweite) erreicht kehren sich die Positionierpfeile um und die Sollposition 500 kann angefahren werden.

#### <span id="page-40-0"></span>**Objekt 5F16h (Sollwert lesen)**

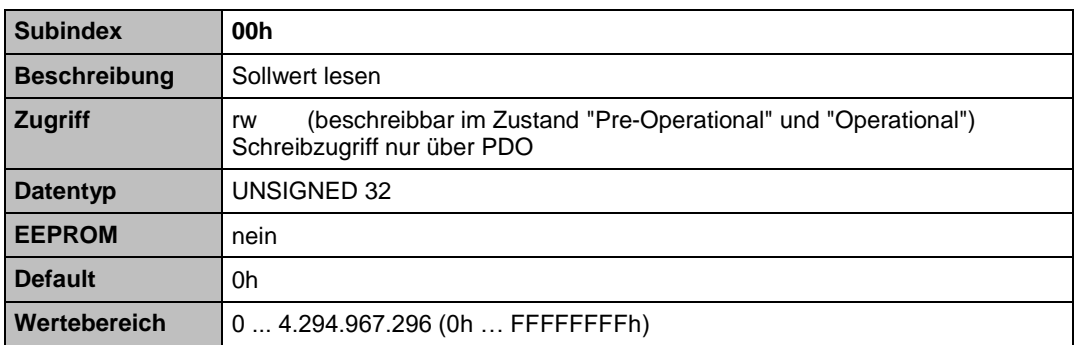

Der Versuch, auf dieses Objekt per SDO zu schreiben, wird mit einer Fehlermeldung beantwortet (Fehlercode: 06010000h).

#### <span id="page-40-1"></span>**Objekt 5F18h (Externe Heartbeat Quelle)**

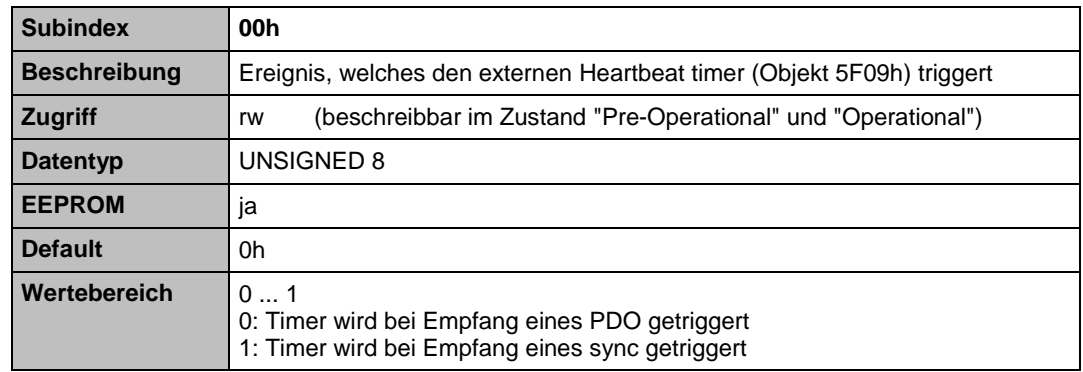

**Objekt 5F19h (AP05-Status)**

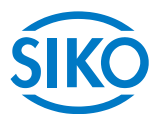

<span id="page-41-0"></span>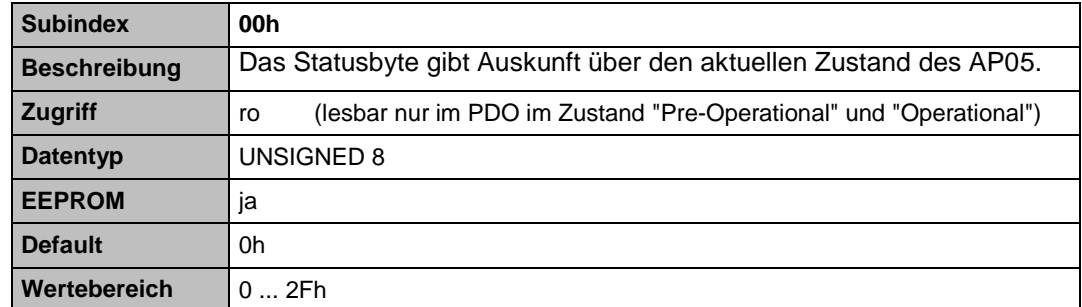

Die Bits des Statusbytes haben folgende Bedeutung:

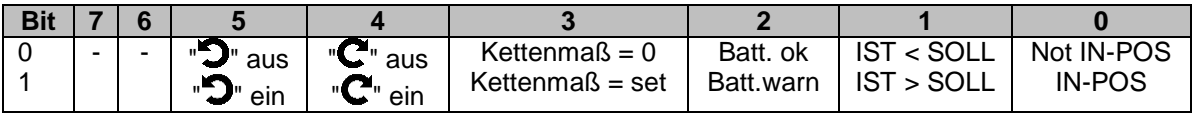

Der Versuch, auf dieses Objekt zu schreiben, wird mit einer Fehlermeldung beantwortet (Fehlercode: 06010000h).

#### <span id="page-41-1"></span>**Objekt 6000h (Operating Parameters)**

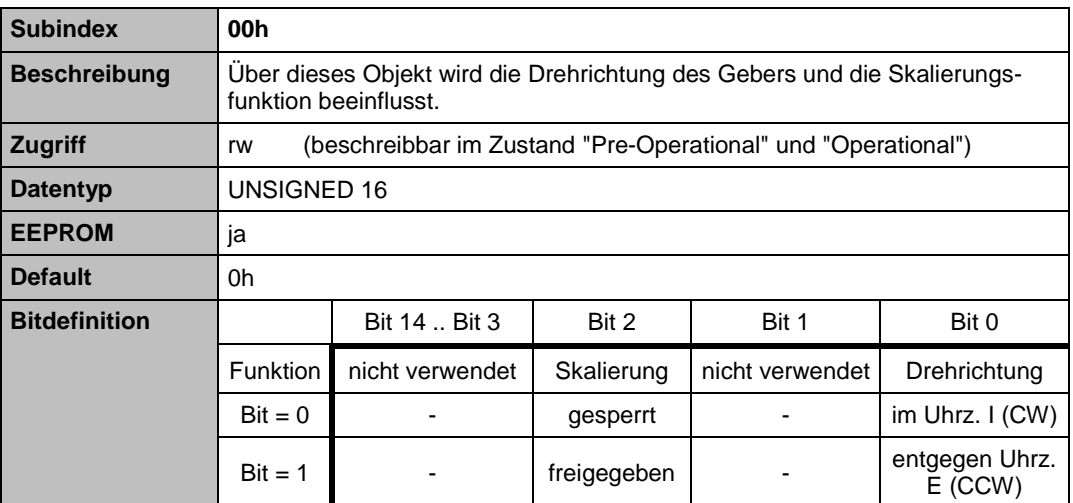

#### **Erläuterungen zu den Funktionen:**

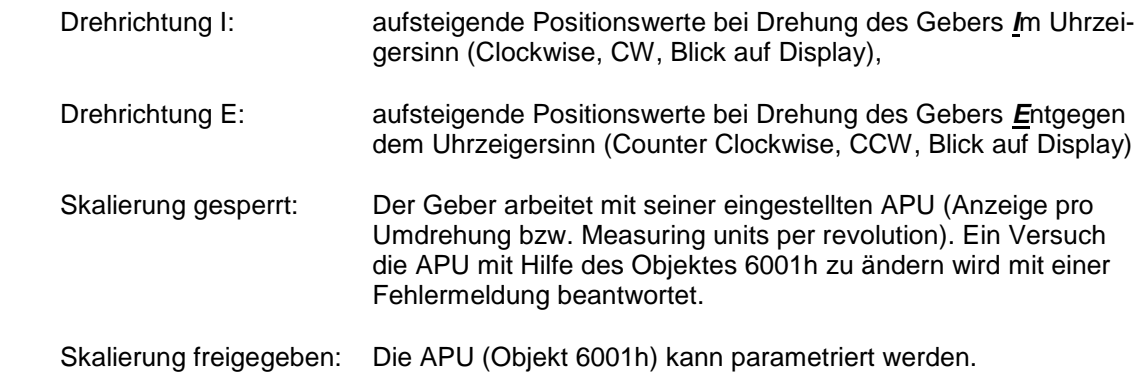

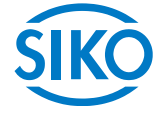

## <span id="page-42-0"></span>**Objekt 6001h (Anzeige pro Umdrehung, APU)**

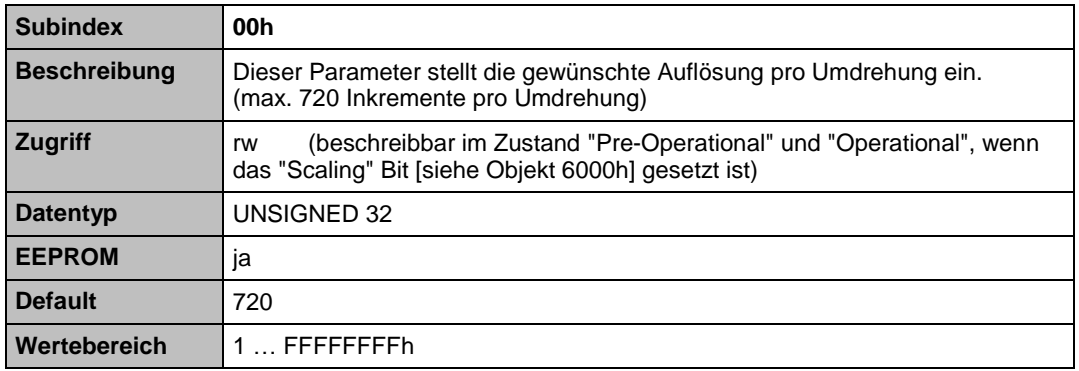

Beispiel:

 $APU = 400$ ; Position = 0;

Wird die Welle um eine Umdrehung bewegt, so beträgt die neue Position 400

#### <span id="page-42-1"></span>**Objekt 6002h (Total Measuring Range [Gesamtschrittzahl])**

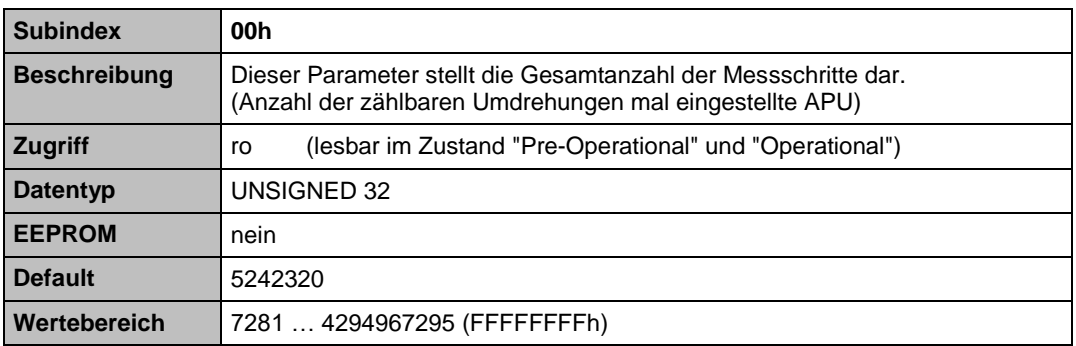

Der Versuch, auf dieses Objekt zu schreiben, wird mit einer Fehlermeldung beantwortet (Fehlercode: 06010002h).

#### <span id="page-42-2"></span>**Objekt 6003h (Preset value)**

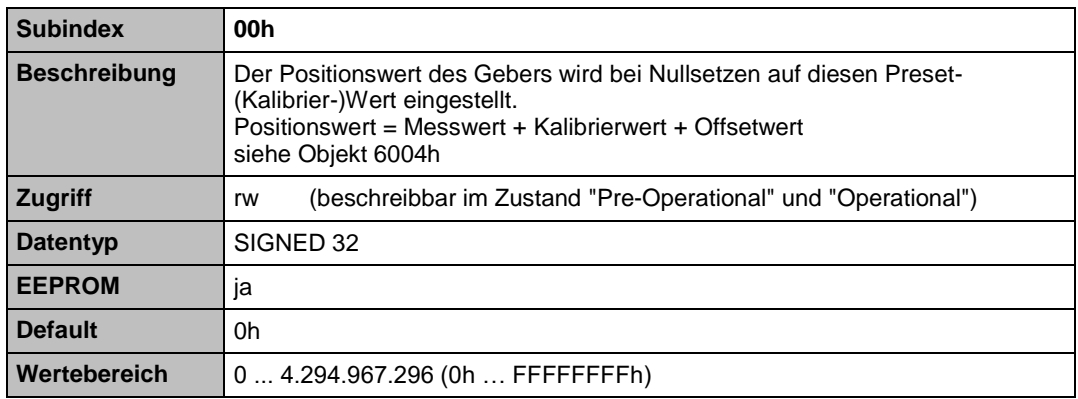

**Objekt 6004h (Position value)**

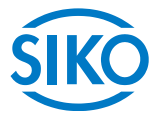

<span id="page-43-0"></span>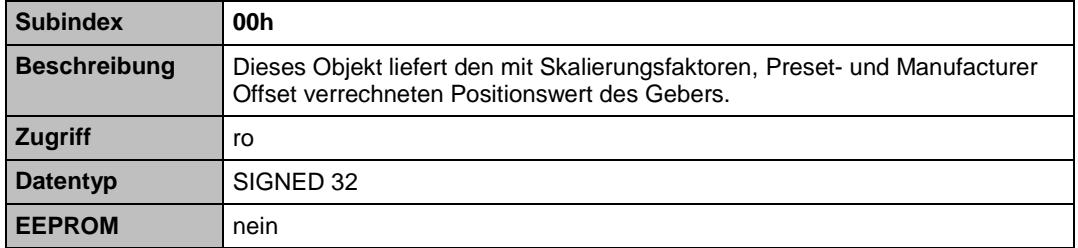

Der Positionswert der AP05 berechnet sich nach folgender Formel:

*Positionswert = (Geberwert - Gebernullungswert)\*RF + Presetwert + Manufacturer Offset*

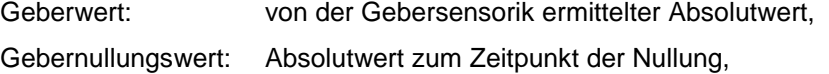

RF: Rechen- (Skalierungs-) Faktor = APU / 720,

Presetwert: siehe Objekt 6003h,

Manufacturer Offset: siehe Objekt 2001h

Der Gesamtmessbereich wird bei der AP05 in einen negativen und positiven Wertebereich aufgeteilt:

#### **-1/2 Gesamtmessbereich .. 0 .. +1/2 (Gesamtmessbereich – 1)**

Die Darstellung des Positionswertes erfolgt demzufolge im 2er-Komplementformat in einer vorzeichenbehafteten 32 Bit-Zahl.

#### <span id="page-43-1"></span>**Objekt 6200h (Zyklus Timer)**

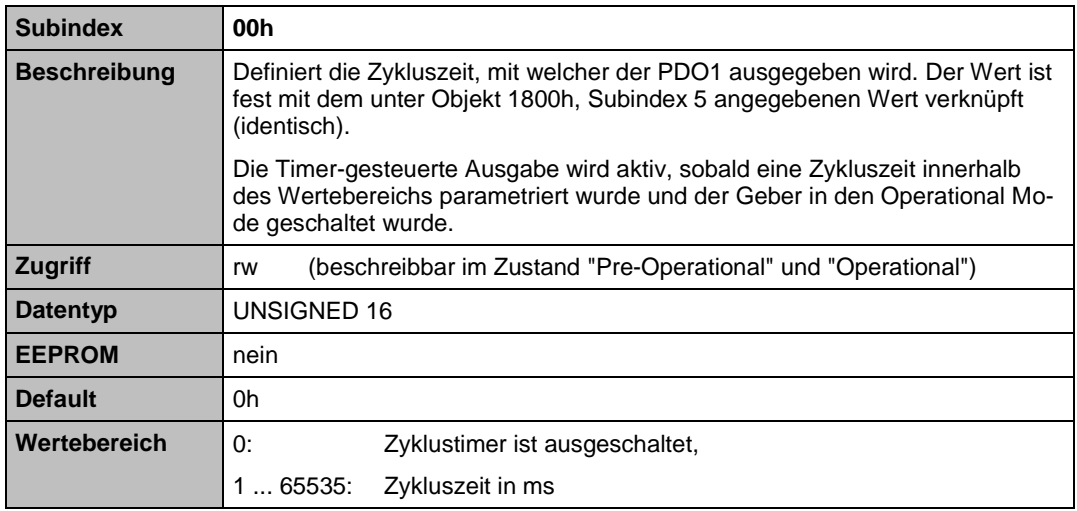

**Objekt 6500h (Operating Status)**<br> **Objekt 6500h (Operating Status)** 

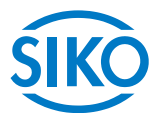

<span id="page-44-0"></span>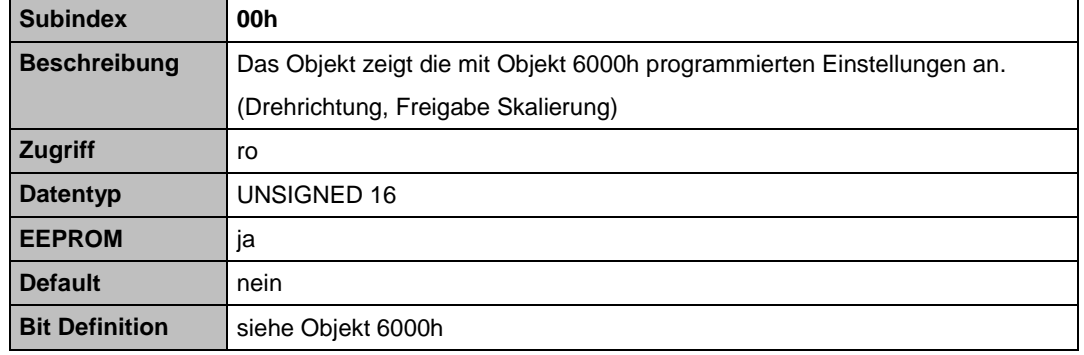

## <span id="page-44-1"></span>**Objekt 6501h (Single Turn Resolution)**

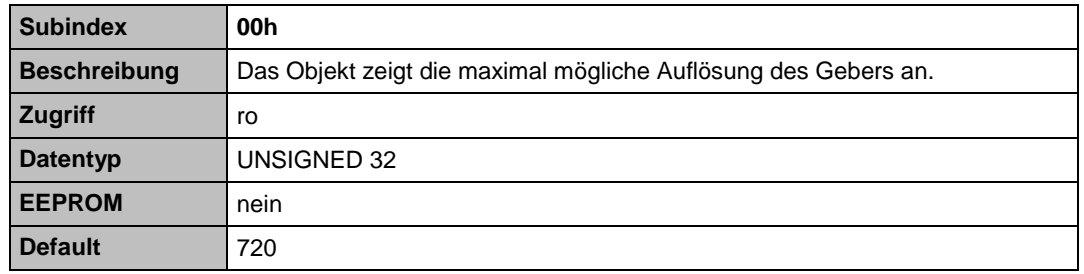

#### <span id="page-44-2"></span>**Objekt 6502h (Number of distinguishable revolutions)**

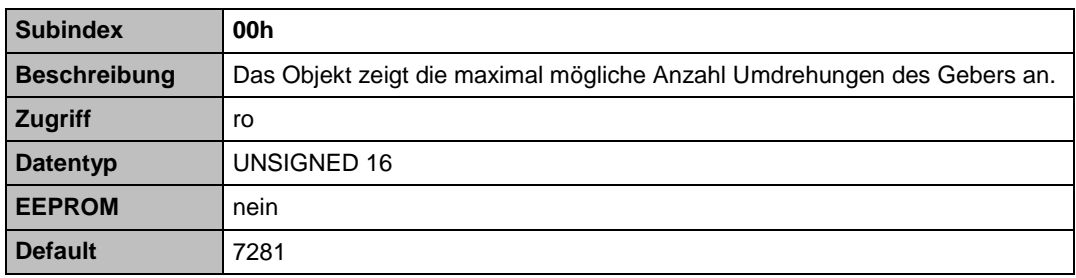

## <span id="page-44-3"></span>**Objekt 6503h (Alarms)**

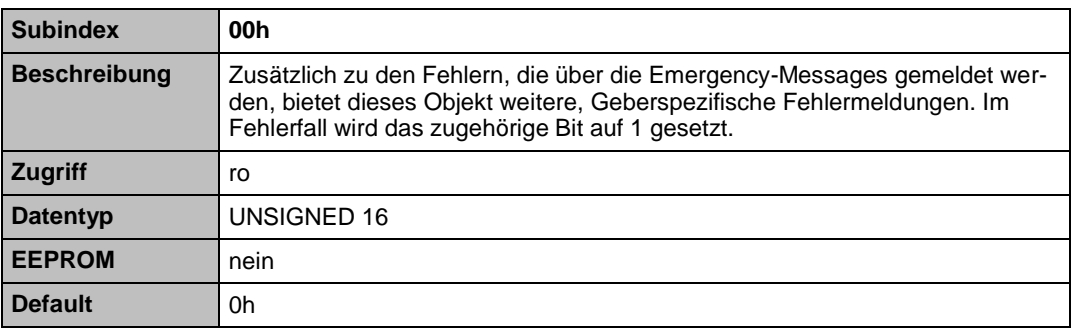

 $\mathcal{D}_{\mathcal{D}_{\mathcal{D}_{\mathcal{D}_{\mathcal{D}}}}(\mathcal{D}_{\mathcal{D}_{\mathcal{D}_{\mathcal{D}}}}(\mathcal{D}_{\mathcal{D}_{\mathcal{D}_{\mathcal{D}}}}(\mathcal{D}_{\mathcal{D}_{\mathcal{D}_{\mathcal{D}}}}(\mathcal{D}_{\mathcal{D}_{\mathcal{D}_{\mathcal{D}}}}(\mathcal{D}_{\mathcal{D}_{\mathcal{D}_{\mathcal{D}}}}(\mathcal{D}_{\mathcal{D}_{\mathcal{D}_{\mathcal{D}}}}(\mathcal{D}_{\mathcal{D}_{\mathcal{D}_{\mathcal{D}}}}(\mathcal{D}_{\mathcal{D}_{\math$ 

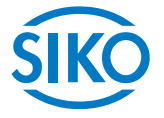

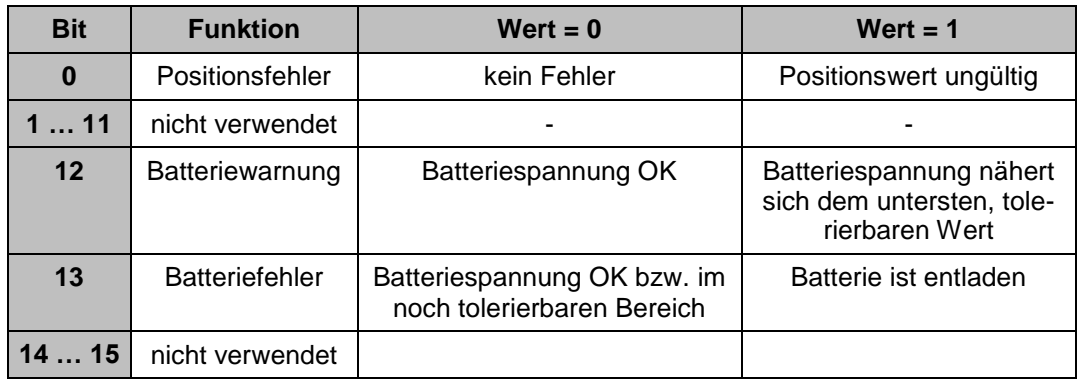

## **Objekt 6504h (Supported Alarms)**

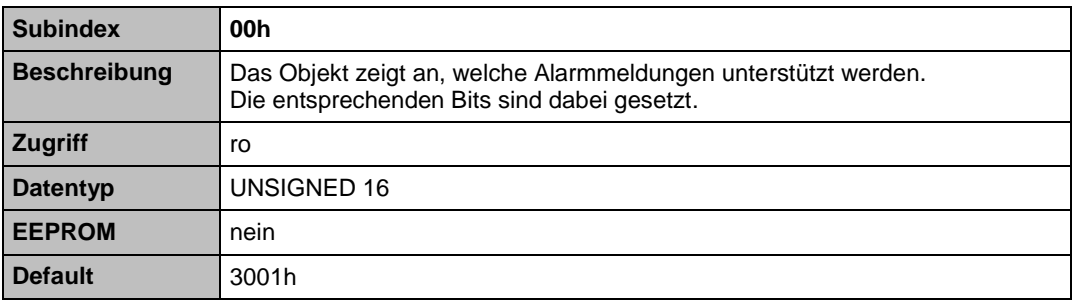

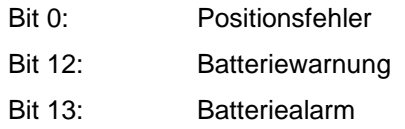

## <span id="page-45-0"></span>**Objekt 6505h (Warnings)**

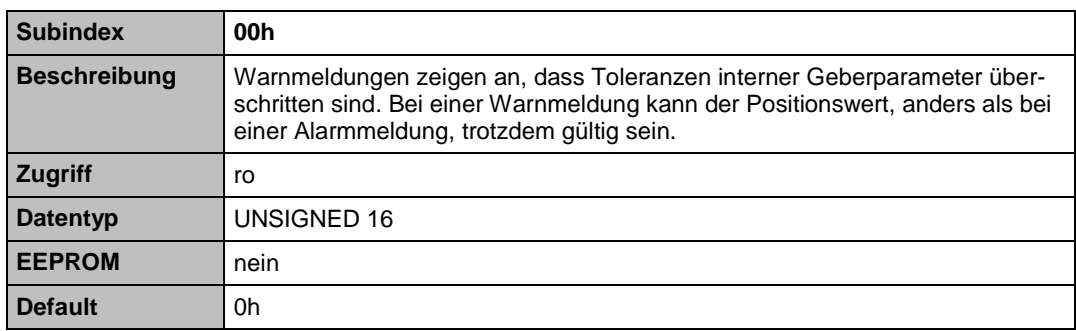

Bitdefinition:

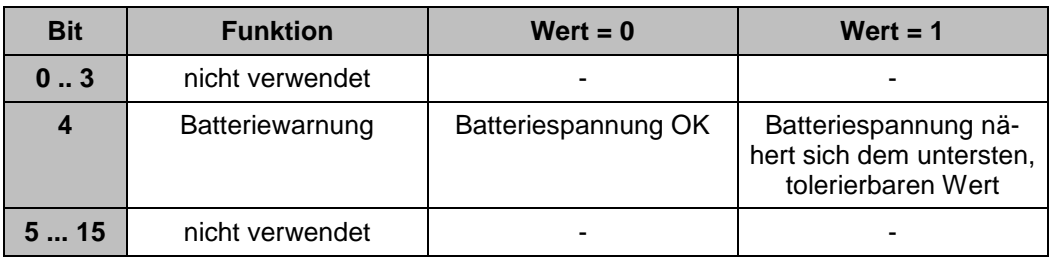

#### <span id="page-46-0"></span>**Objekt 6506h (Supported Warnings)**

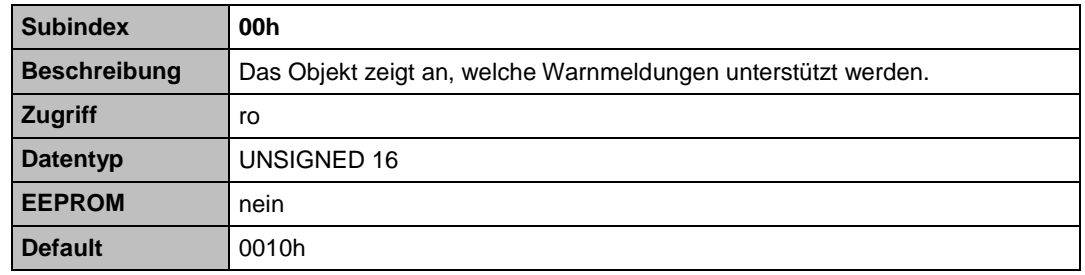

Bit 4: Batterie Warnung wird unterstützt

#### <span id="page-46-1"></span>**Objekt 6507h (Profile and Software Version)**

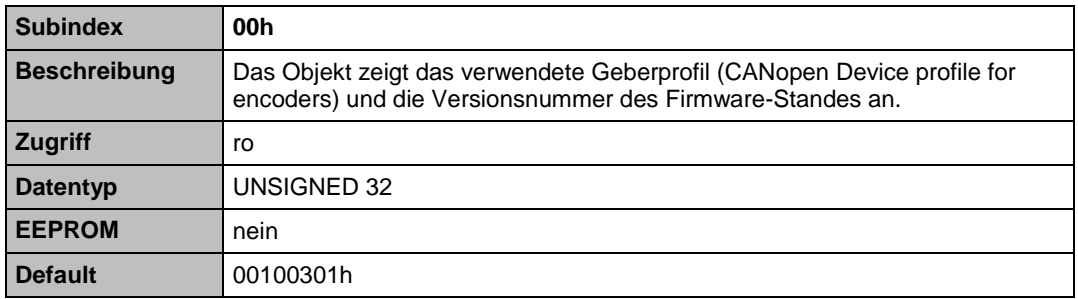

Dateninhalt:

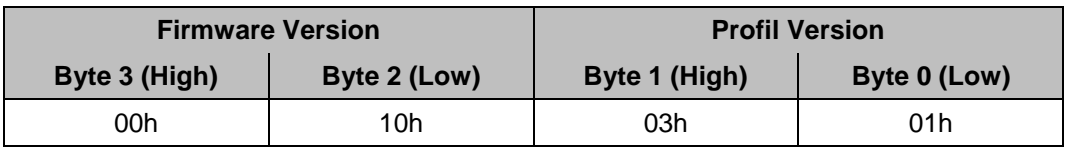

## <span id="page-46-2"></span>**Objekt 6508h (Operating Time)**

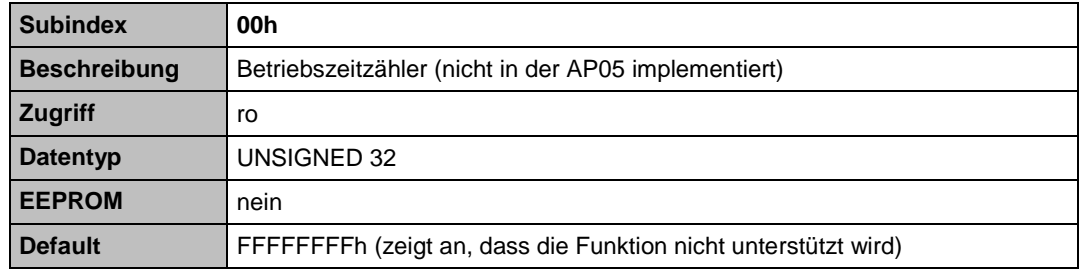

**Objekt 6509h (Gebernullungswert)**

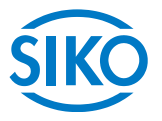

<span id="page-47-0"></span>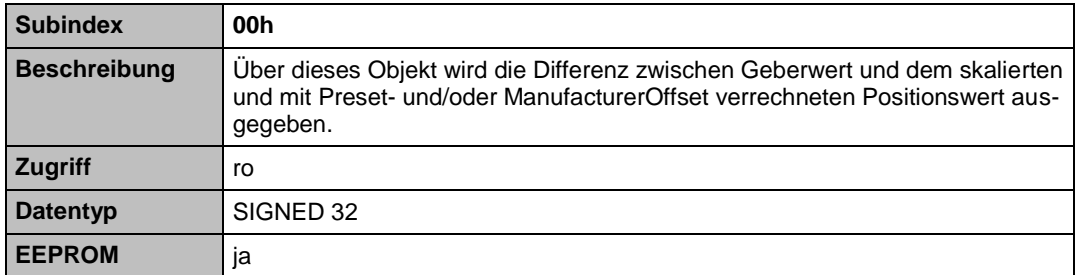

*Gebernullungswert = Geberwert -*

*(Positionswert - Presetwert - ManufacturerOffset)*

*Skalierungsfaktor*

#### <span id="page-47-1"></span>**Objekt 650Ah (Module Identification)**

Über dieses Objekt kann der Manufacturer Offsetwert (Subindex 1), der kleinste (Subindex 2) sowie der größte (Subindex 3) übertragbare Positionswert ausgelesen werden.

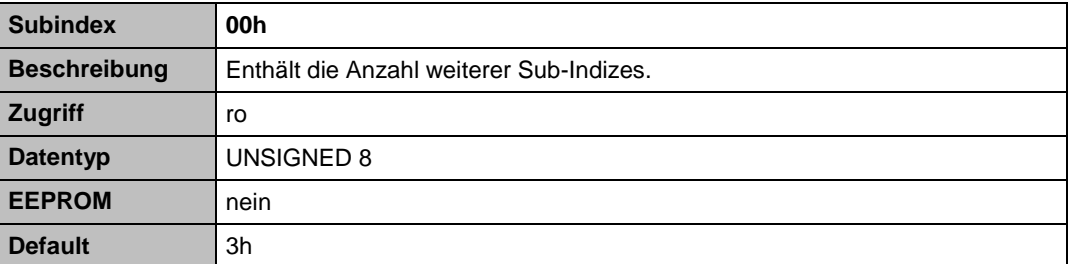

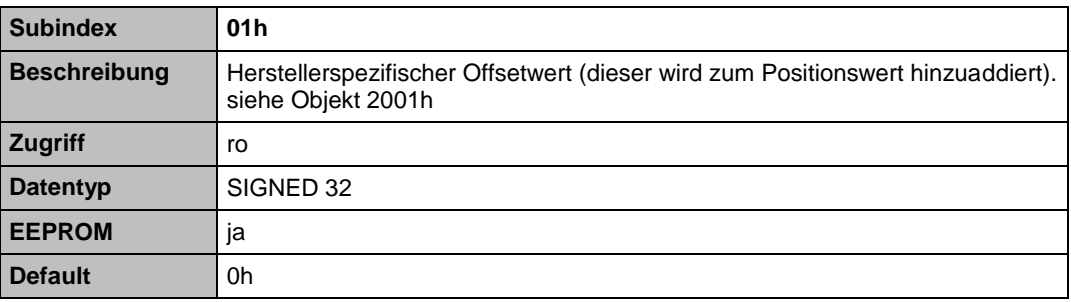

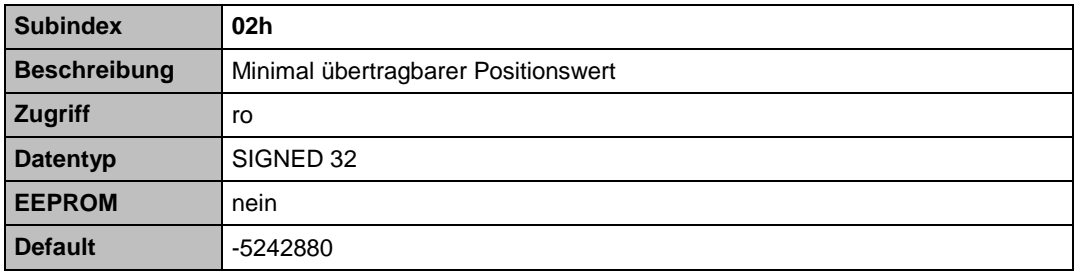

**Subindex 03h**

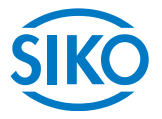

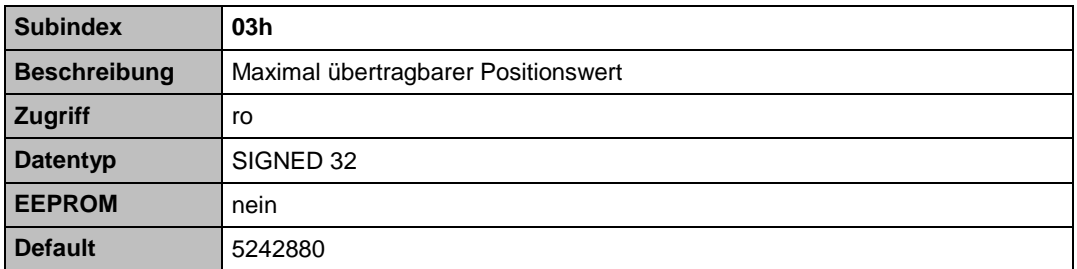

## <span id="page-48-0"></span>**Objekt 650Bh (Serial Number)**

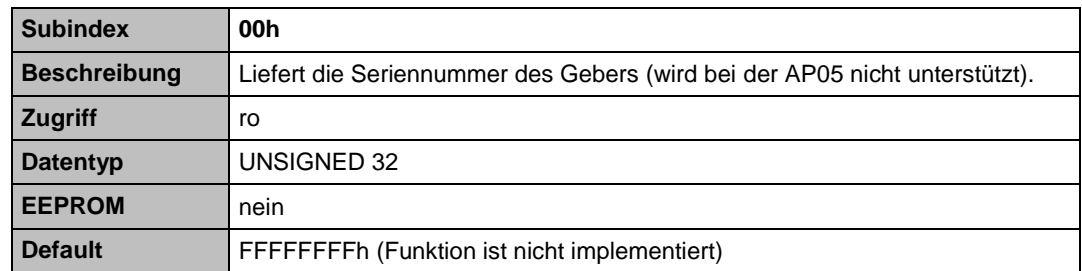